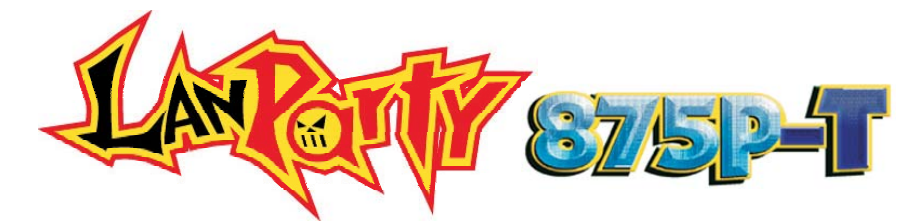

**System Board User's Manual Carte Mère Manuel Pour Utilisateur System-Platine Benutzerhandbuch Manual del Usuario de Placas Base** Руководство Пользователя

> 935-875P01-000 82700429

#### **Copyright**

This publication contains information that is protected by copyright. No part of it may be reproduced in any form or by any means or used to make any transformation/adaptation without the prior written permission from the copyright holders. This publication is provided for informational purposes only. The manufacturer makes no representations or warranties with respect to the contents or use of this manual and specifically disclaims any express or implied warranties of merchantability or fitness for any particular purpose. The user will assume the entire risk of the use or the results of the use of this document. Further, the manufacturer reserves the right to revise this publication and make changes to its contents at any time, without obligation to notify any person or entity of such revisions or changes. © 2004. All Rights Reserved.

#### **Trademarks**

Windows® 98SE, Windows® ME, Windows® 2000, Windows NT® 4.0 and Windows® XP are registered trademarks of Microsoft Corporation. Intel® and Pentium® 4 are registered trademarks of Intel Corporation. Award is a registered trademark of Award Software, Inc. Other trademarks and registered trademarks of products appearing in this manual are the properties of their respective holders.

#### **Caution**

To avoid damage to the system, use the correct AC input voltage range.

To reduce the risk of electric shock, unplug the power cord before removing the system chassis cover for installation or servicing. After installation or servicing, cover the system chassis before plugging the power cord.

Battery: 1. Danger of explosion if battery incorrectly replaced. 2. Replace only with the same or equivalent type recommend by the manufacturer. 3. Dispose of used batteries according to the battery manufacturer's instructions.

#### **Notice**

The system board and accessories in the package may not come similar to the information stated in this manual. This may differ in accordance to the sales region or models in which it was sold. For more information about the standard package in your region, please contact your dealer or sales representative.

#### **FCC and DOC Statement on Class B**

This equipment has been tested and found to comply with the limits for a Class B digital device, pursuant to Part 15 of the FCC rules. These limits are designed to provide reasonable protection against harmful interference when the equipment is operated in a residential installation. This equipment generates, uses and can radiate radio frequency energy and, if not installed and used in accordance with the instruction manual, may cause harmful interference to radio communications. However, there is no guarantee that interference will not occur in a particular installation. If this equipment does cause harmful interference to radio or television reception, which can be determined by turning the equipment off and on, the user is encouraged to try to correct the interference by one or more of the following measures:

- Reorient or relocate the receiving antenna.
- Increase the separation between the equipment and the receiver.
- Connect the equipment into an outlet on a circuit different from that to which the receiver is connected.
- Consult the dealer or an experienced radio TV technician for help.

Notice:

- The changes or modifications not expressly approved by the party responsible for compliance could void the user's authority to operate the equipment.
- 2. Shielded interface cables must be used in order to comply with the emission limits.

# Table of Contents

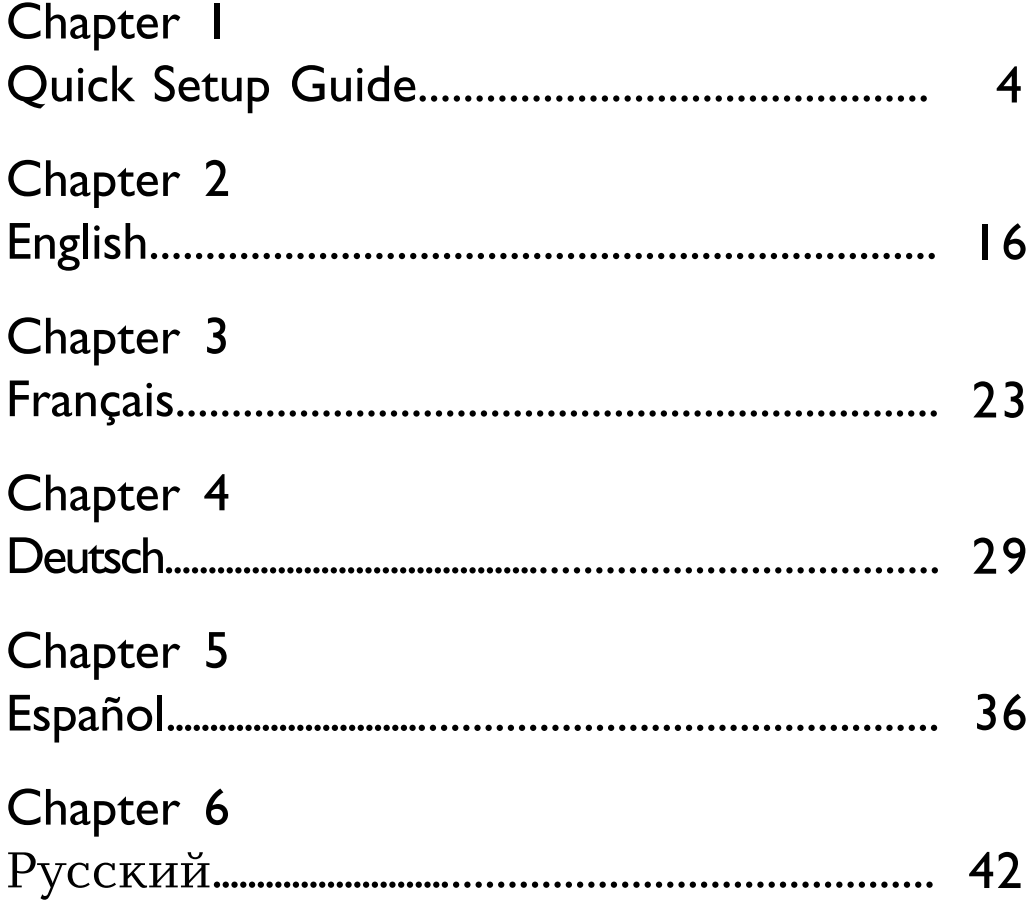

The user's manual in the provided CD contains detailed information about the system board. If, in some cases, some information doesn't match those shown in this manual, this manual should always be regarded as the most updated version.

Le manuel d'utilisateur dans le CD muni contient renseignement détaillé au sujet de carte de système. Si, en quelque cas, quelque renseignement n'appareille de ce que dit dans ce manuel, ce manuel doit toujours être considéré comme la plus nouvelle version.

Das Benutzerhandbuch in der angebotenen CD enthält detaillierte Informationen über die Hauptplatine. Wenn in manchen Fällen manche Informationen nicht denjenigen Informationen dargestellt in diesem Handbuch entsprechen, soll dieses Handbuch als die meist aktualisierte Ausgabe gelten.

El uso explicativo contene información detalle sobre la sistema board en el CD preparativo. Si en algún caso, la información no es igual con el uso explicativo, necesita ver el uso explicativo, esque es más nuevo.

В руководстве пользователя на предоставляемом СD диске содержится подробная информация о материнской плате. Иногда напечатанное руководство может не совпадать руководством на CD, так как последнее наиболее часто обновляется и является самым свежим.

# *Chapter 1 - Quick Setup Guide*

# 1.1 System Board Layout

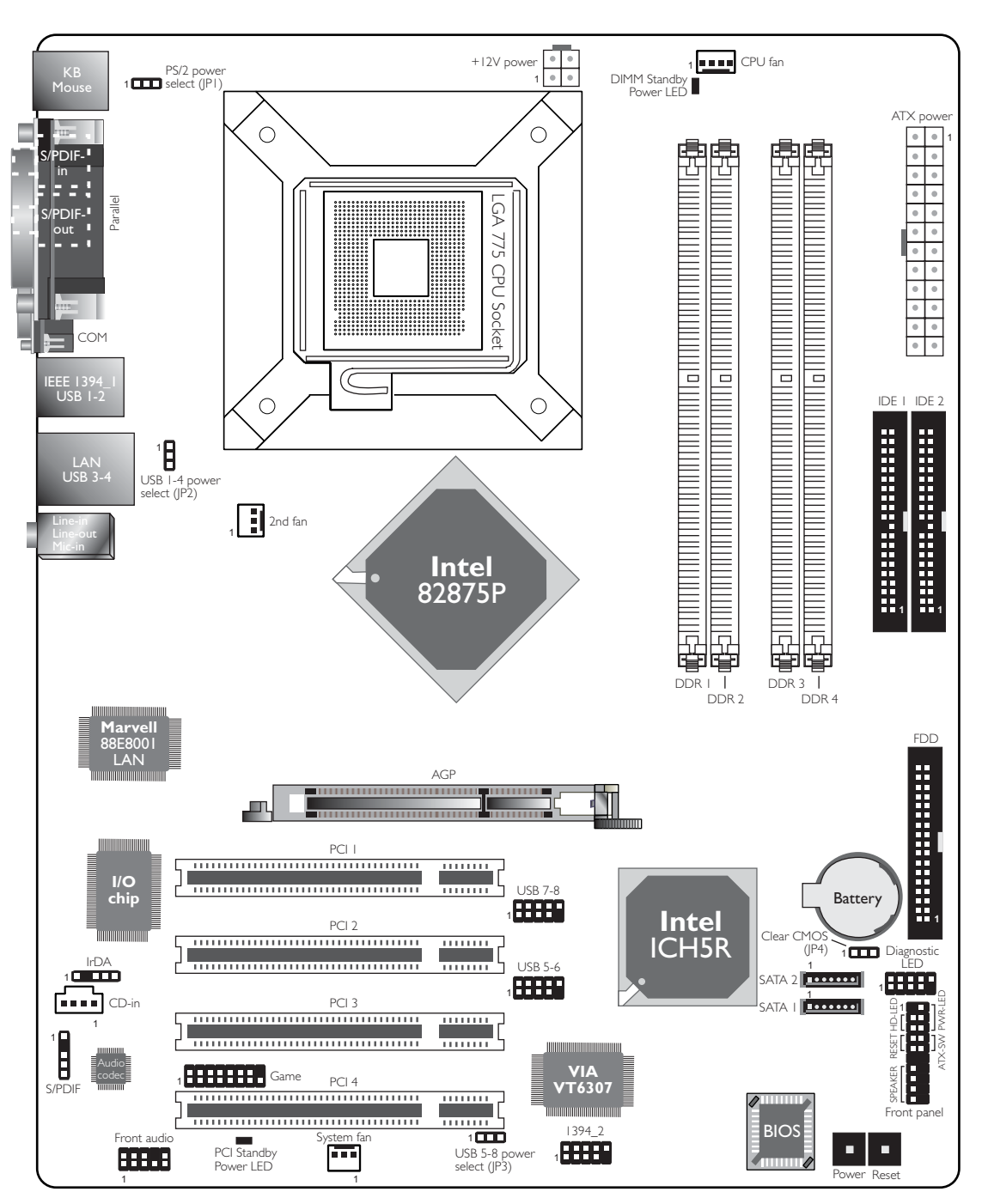

Quick Setup Guide 1

# 1.2 Jumpers

# 1.2.1 Clear CMOS Data

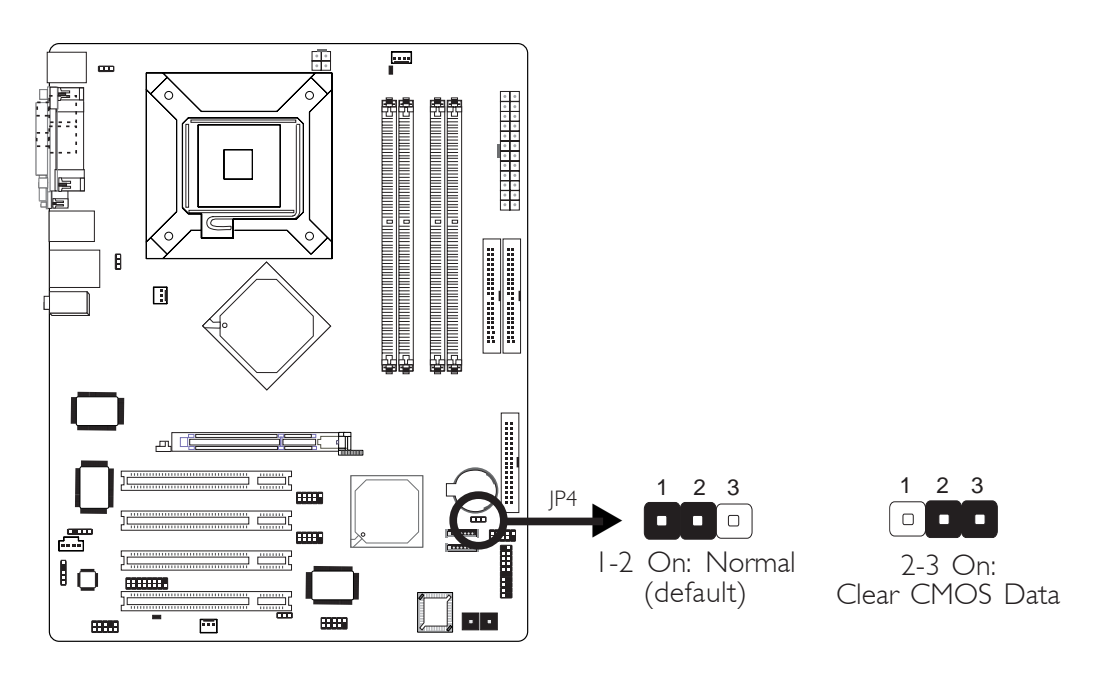

1.2.2 PS/2 Power Select

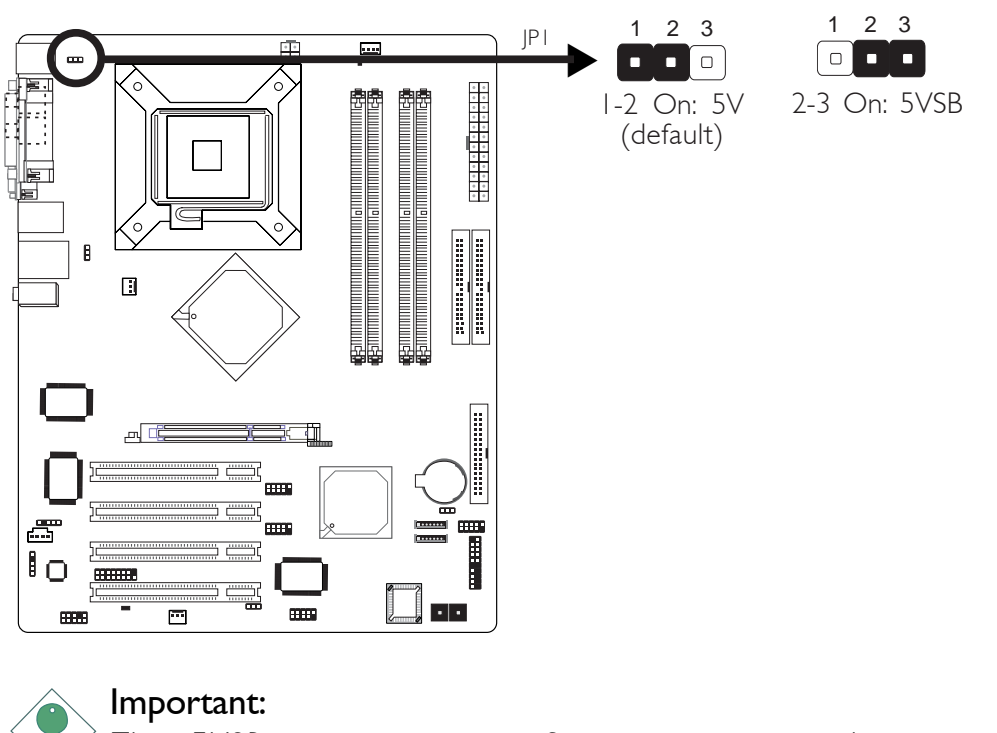

*The 5VSB power source of your power supply must support* <sup>≥</sup>*720mA.*

## Quick Setup Guide **INTERNATION IN INTERNATIONAL SECTION**

## 1.2.3 USB Power Select

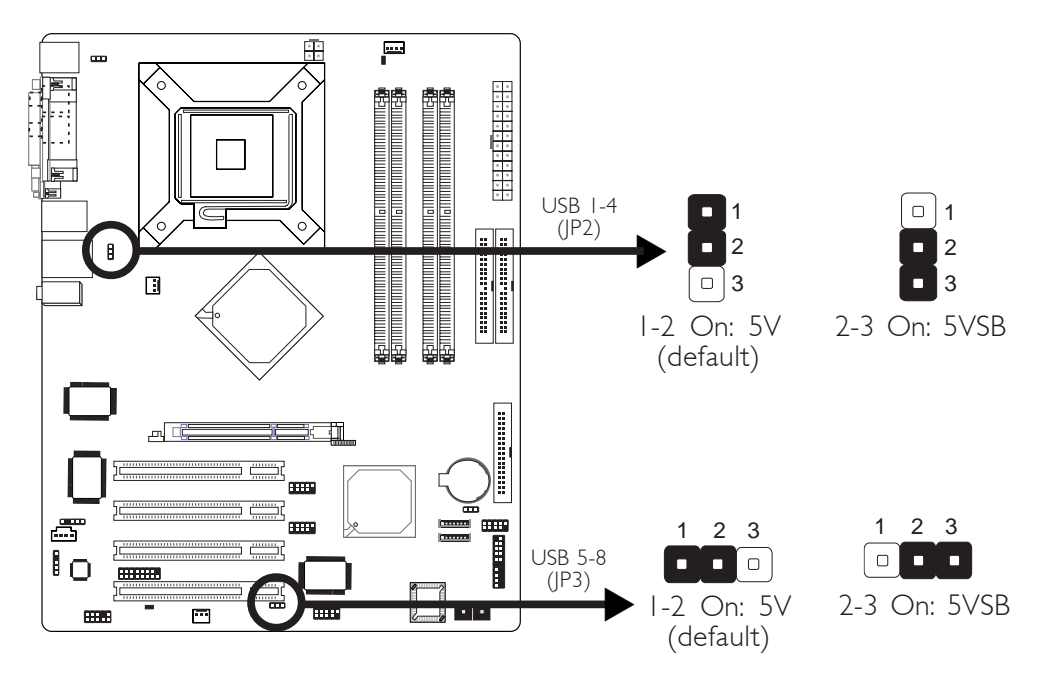

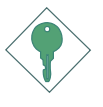

#### Important:

*If you are using the Wake-On-USB Keyboard/Mouse function for 2 USB ports, the 5VSB power source of your power supply must support* ≥*1.5A. For 3 or more USB ports, the 5VSB power source of your power supply must support* ≥*2A.*

# 1.3 Rear Panel I/O Ports

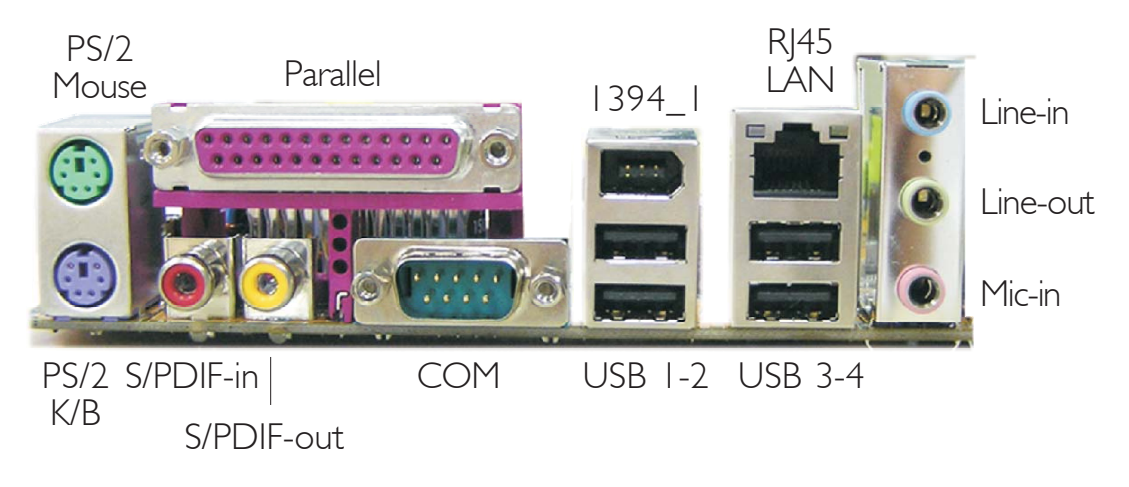

# 1.4 I/O Connectors

 $\mathbb{R}^n$  $\pm$ 

# 1.4.1 S/PDIF-in/out Jacks

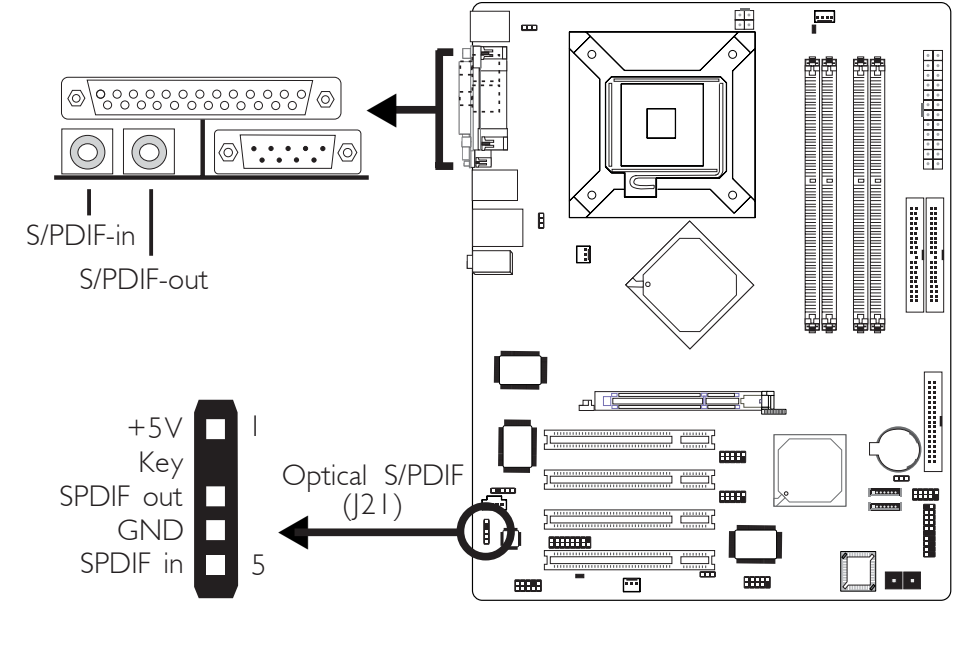

Note: *DO NOT use RCA S/PDIF and optical S/PDIF at the same time.*

1.4.2 IEEE 1394

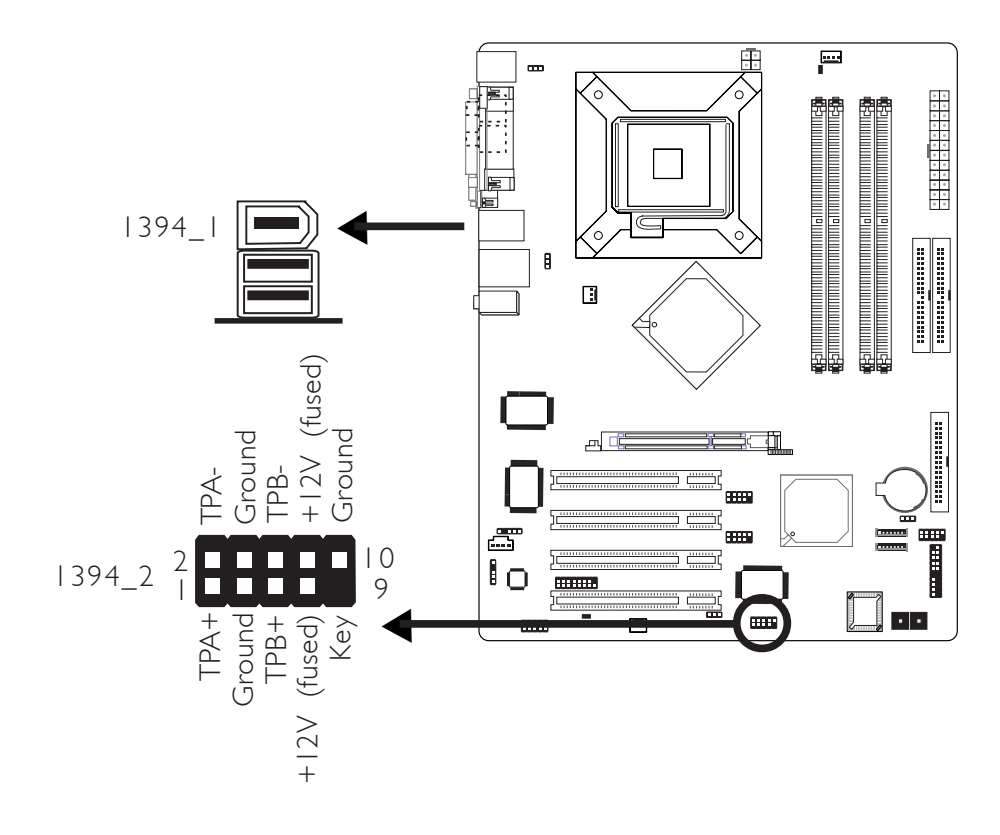

# **Quick Setup** Quick Setu **Guide**

#### Quick Setup Guide × . . . . . . . . . . . . . . . . . п ш

## 1.4.3 Universal Serial Bus Ports

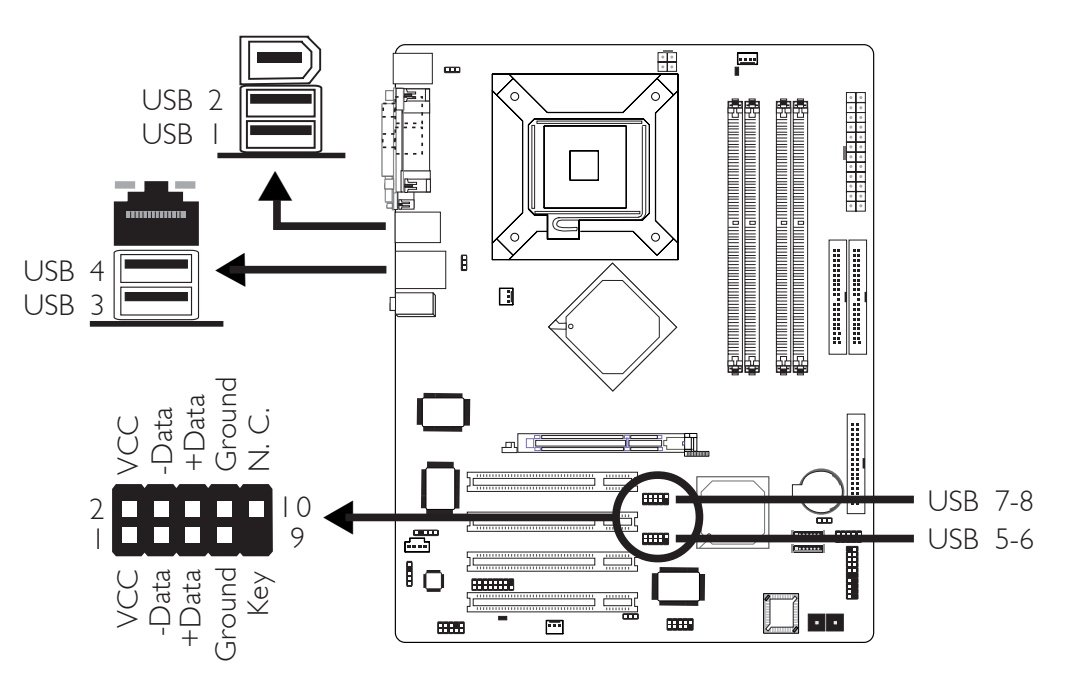

# 1.4.4 Audio (Rear Panel Audio and Front Audio)

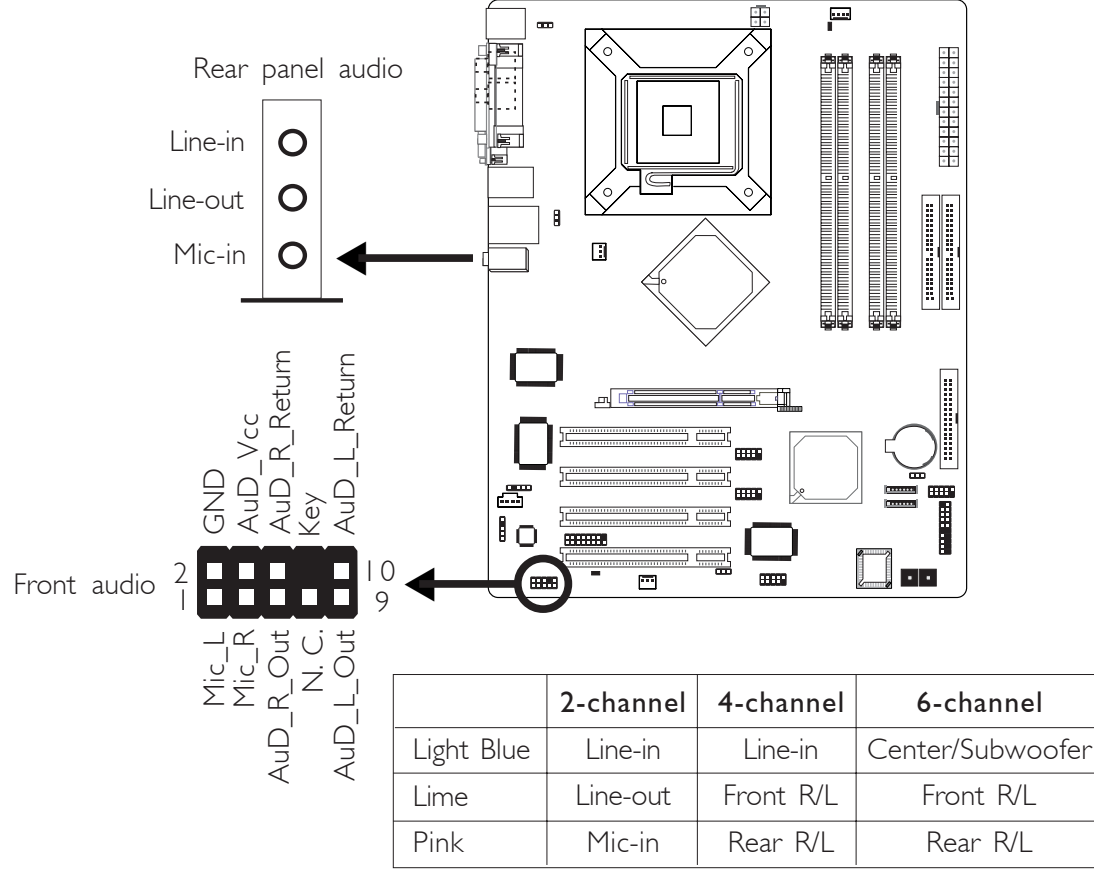

# Note:

*The audio jacks at the rear panel will support 6-channel audio only when the audio utility is configured to support this function.*

**Quick Setup Quick Setup**<br>Guide

# 1.4.5 CD-in Internal Audio Connector

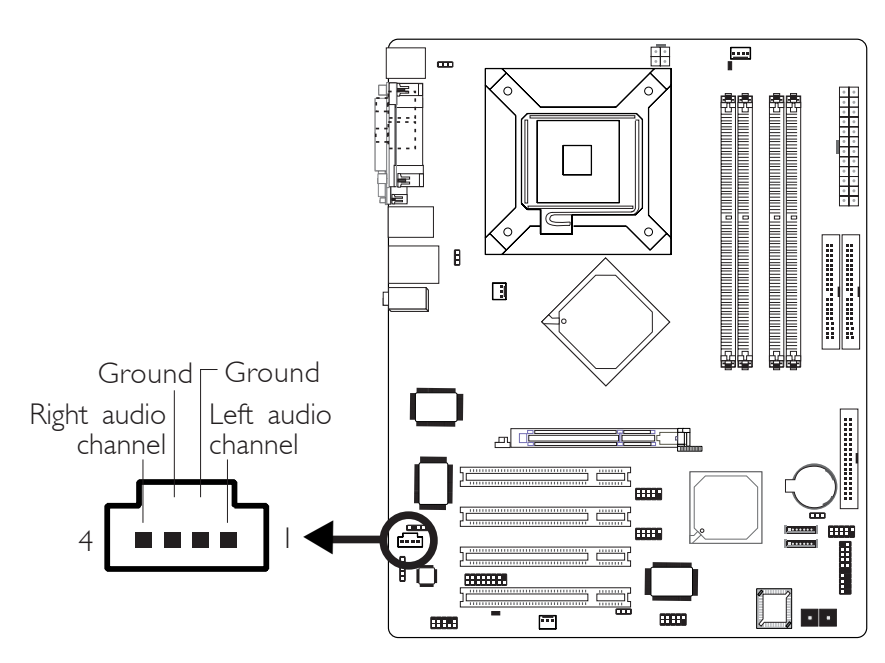

1.4.6 Game Connector

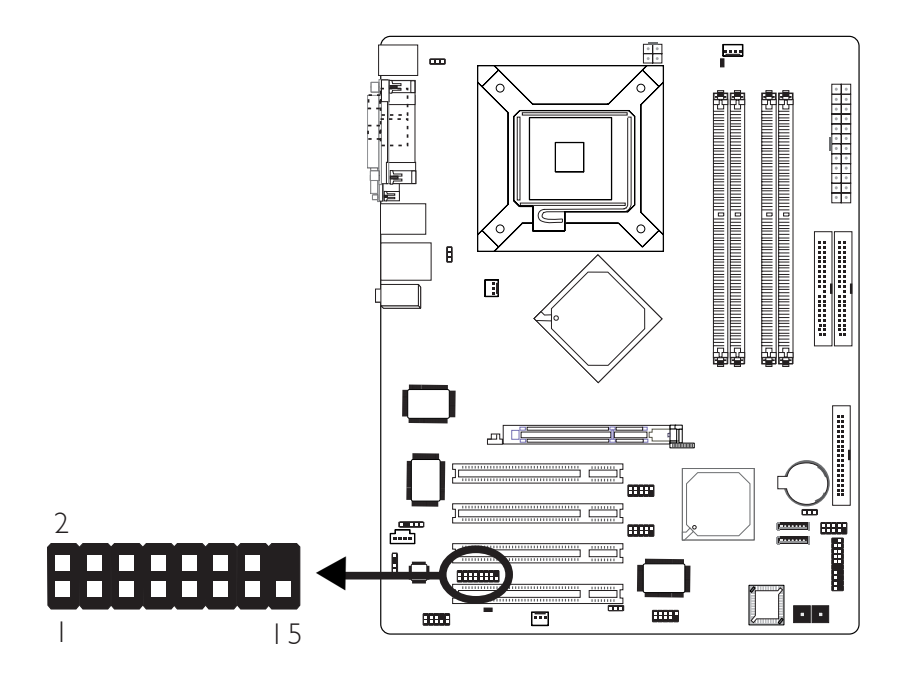

Quick Setup Guide **COLLE** × × **................** 

#### $\overline{\mathbb{P}}$ œ 40 39 40 39 2 1  $\overline{\mathbf{a}}$ 34 **TH** 33  $\blacktriangleright$  $\Box$ 2 1 أتا أه  $\blacklozenge$ m. IDE 1 IDE 2 m යී  $2$  11  $\pm$ ₿ο  $\begin{tabular}{|c|c|} \hline \quad \quad & \quad \quad & \quad \quad & \quad \quad \\ \hline \quad \quad & \quad \quad & \quad \quad \\ \hline \quad \quad & \quad \quad & \quad \quad \\ \hline \quad \quad & \quad \quad & \quad \quad \\ \hline \quad \quad & \quad \quad & \quad \quad \\ \hline \quad \quad & \quad \quad & \quad \quad \\ \hline \quad \quad & \quad \quad & \quad \quad \\ \hline \quad \quad & \quad \quad & \quad \quad \\ \hline \quad \quad & \quad \quad & \quad \quad \\ \hline \quad \quad & \quad \quad & \quad \quad \\ \hline \quad \quad & \quad \quad & \quad \quad \\ \hline \quad$ I œœ ை FDD  $\Box$

1.4.8 Serial ATA Connectors

1.4.7 FDD and IDE Connectors

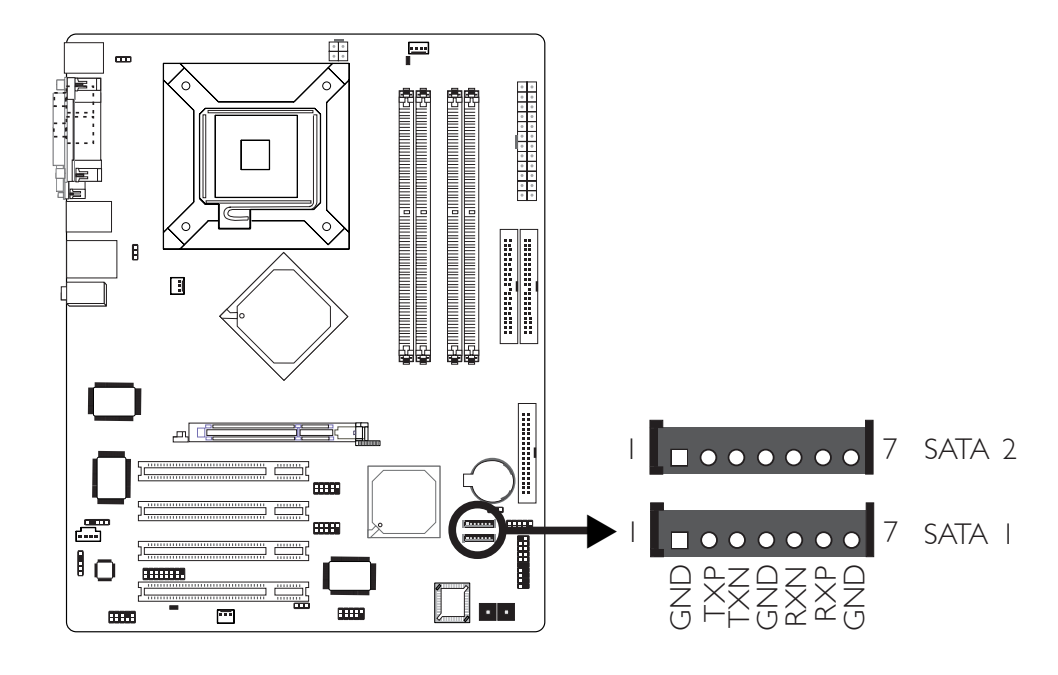

#### Note:

*The ICH5R south bridge chip allows configuring RAID on Serial ATA drives. It supports RAID 0 and RAID 1.*

Quick Setup **Quick Setup Guide**

# 1.4.9 IrDA Connector

 $\pm$ 

. . . . . . . . . .

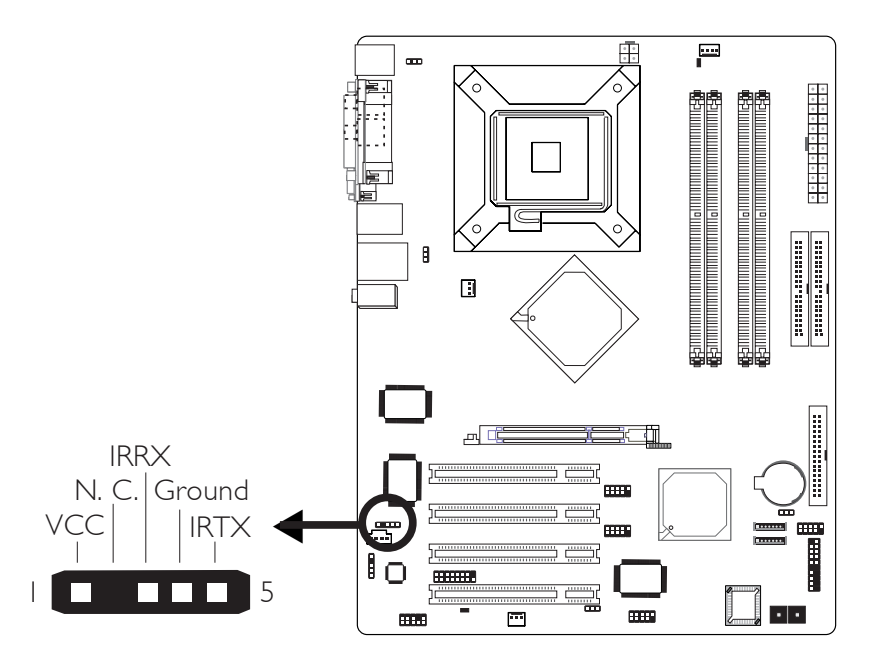

Note:

*The sequence of the pin functions on some IR cable may be reversed from the pin function defined on the system board. Make sure to connect the cable connector to the IR connector according to their pin functions.*

# 1.4.10 Cooling Fan Connectors

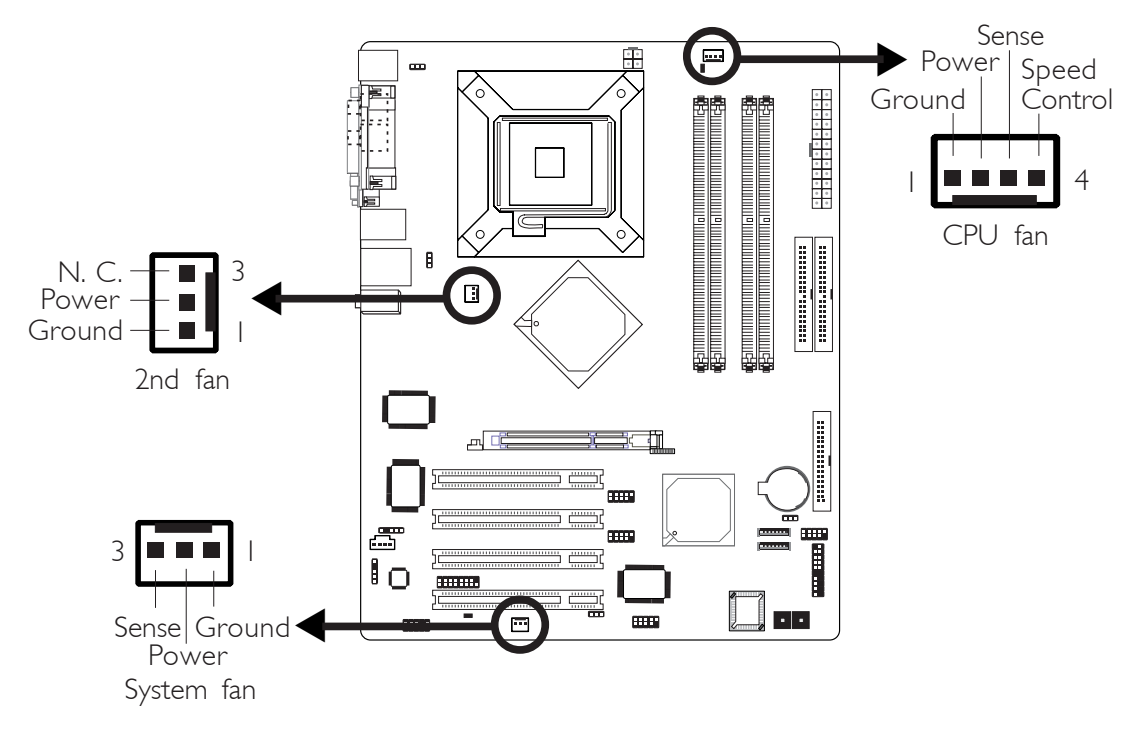

## Quick Setup Guide **INTERNALIST ENTITE ENTITY OF CONTROL**

## 1.4.11 EZ Touch Switches

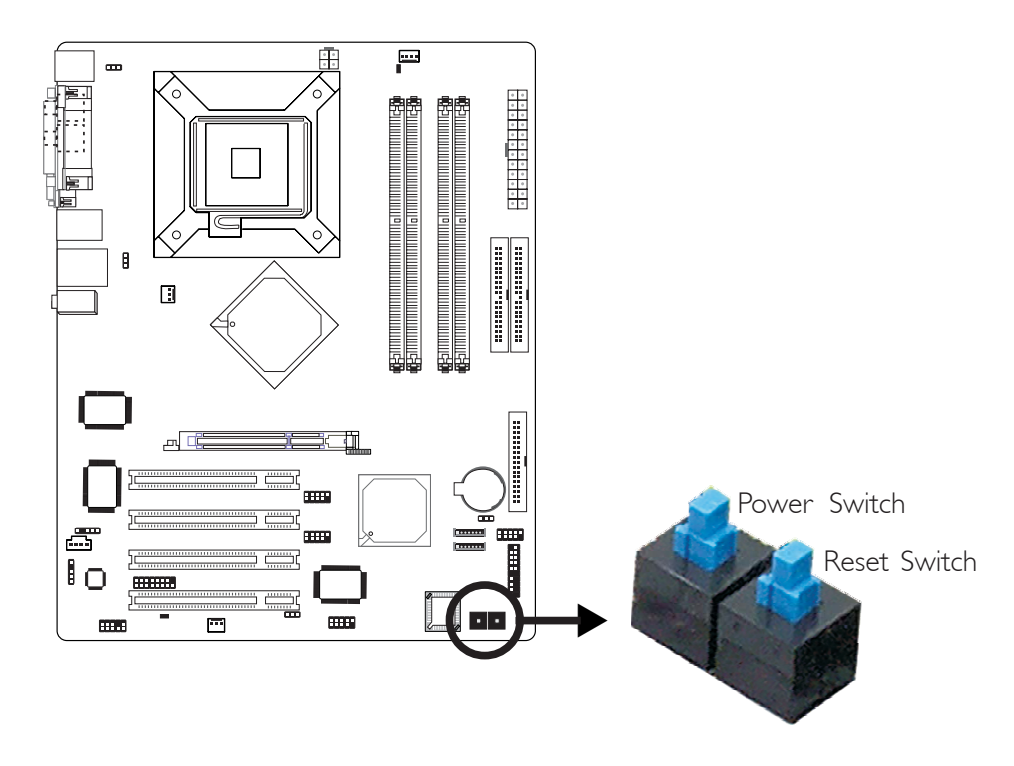

The presence of the power switch and reset switch on the system board are user-friendly especially to DIY users. They provide convenience in powering on and/or resetting the system while fine tuning the system board before it is installed into the system chassis.

# 1.4.12 LEDs

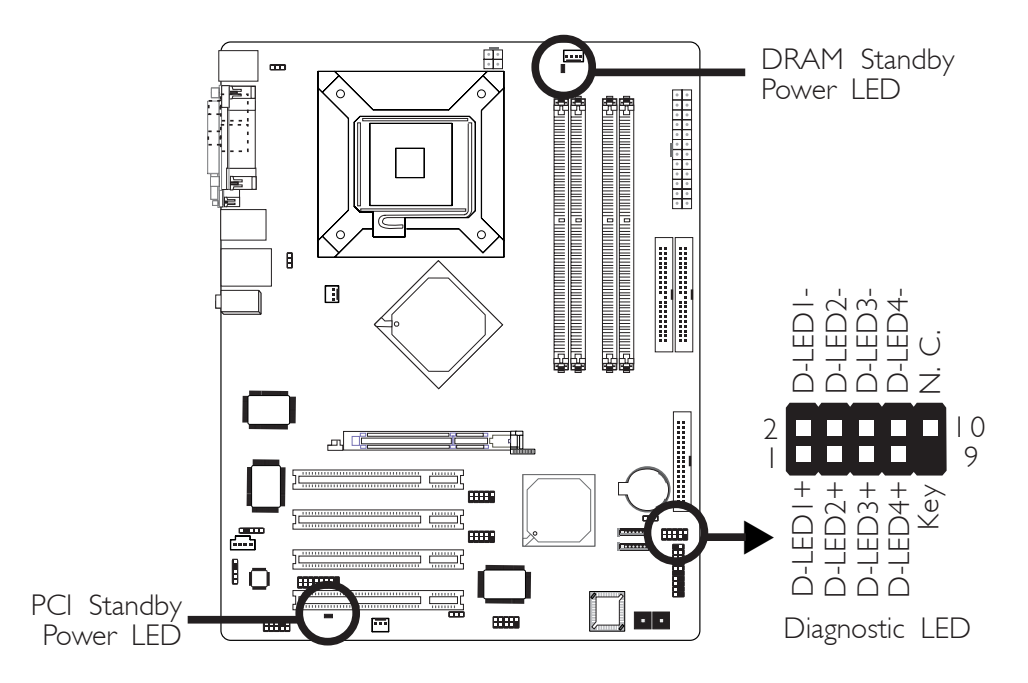

**Quick Setup Quick Setup**<br>Guide

# **TERNIFICAL SETUP GUICH SETTER IN 1997** TERRITA UNIVERSITATE IN 1997 TERRITA CUIDE SUITE

Refer to the table below for a list of LEDs' status and their corresponding system condition.

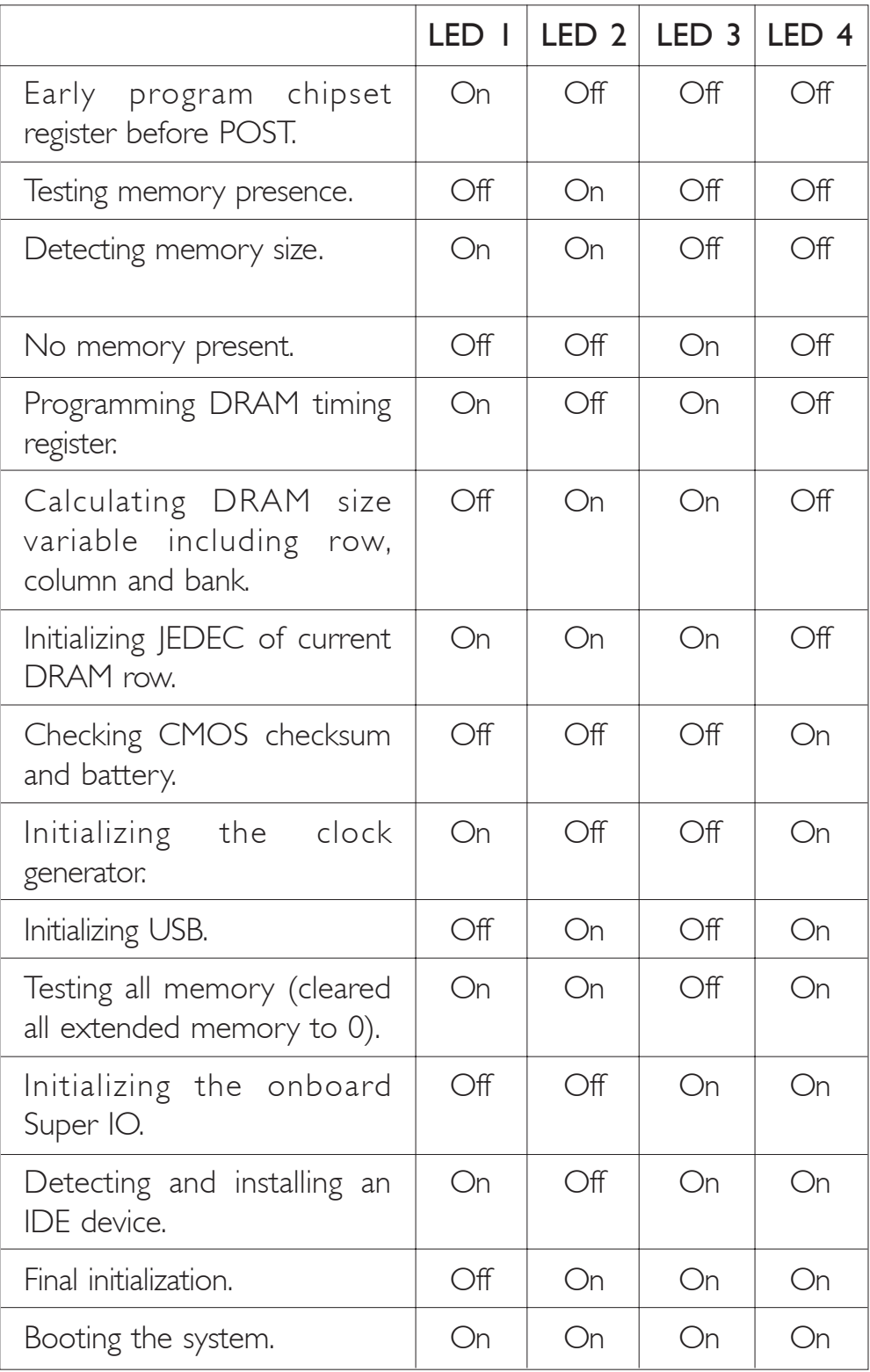

**Quick Setup Quick Setup**  1 Quick Setup Guide

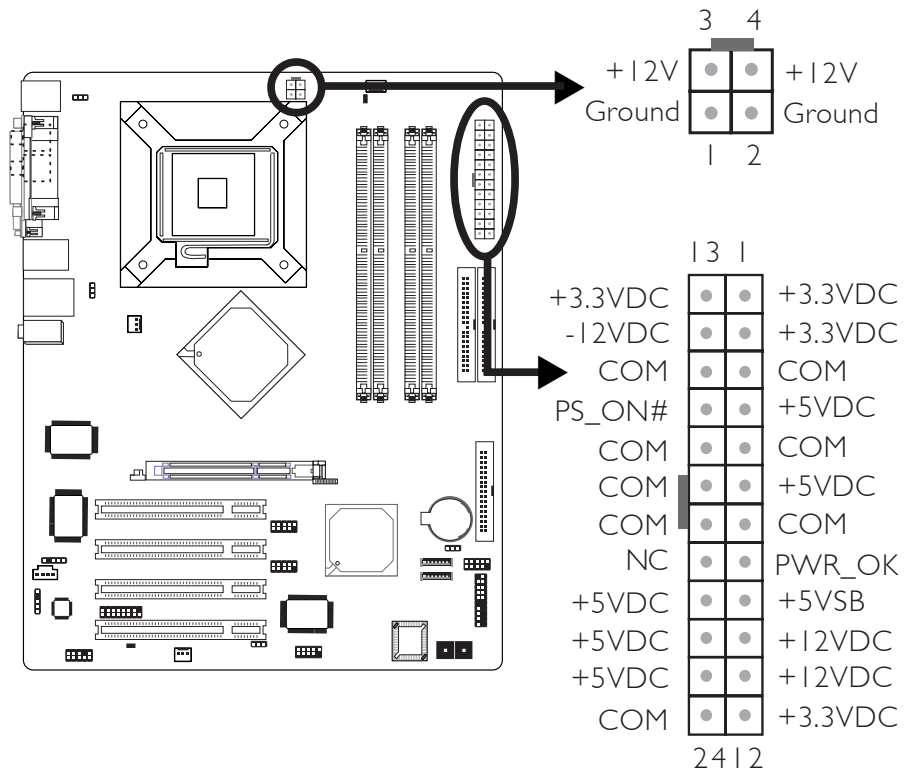

#### 1.4.13 Power Connectors

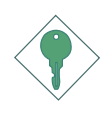

#### Important:

*To ensure that adequate power is provided, we strongly recommend that you use a minimum of 400 Watt (or greater) power supply.*

# 1.4.14 Front Panel Connectors

 $\pm$ 

×  $\mathbf{u}$  $\mathbf{m}$  $\mathbf{u}$  $\mathbf{m}$  $\mathcal{C}$ 

 $\pm$  $\mathbf{u}$ × ×  $\sim$  $\sim$ ×

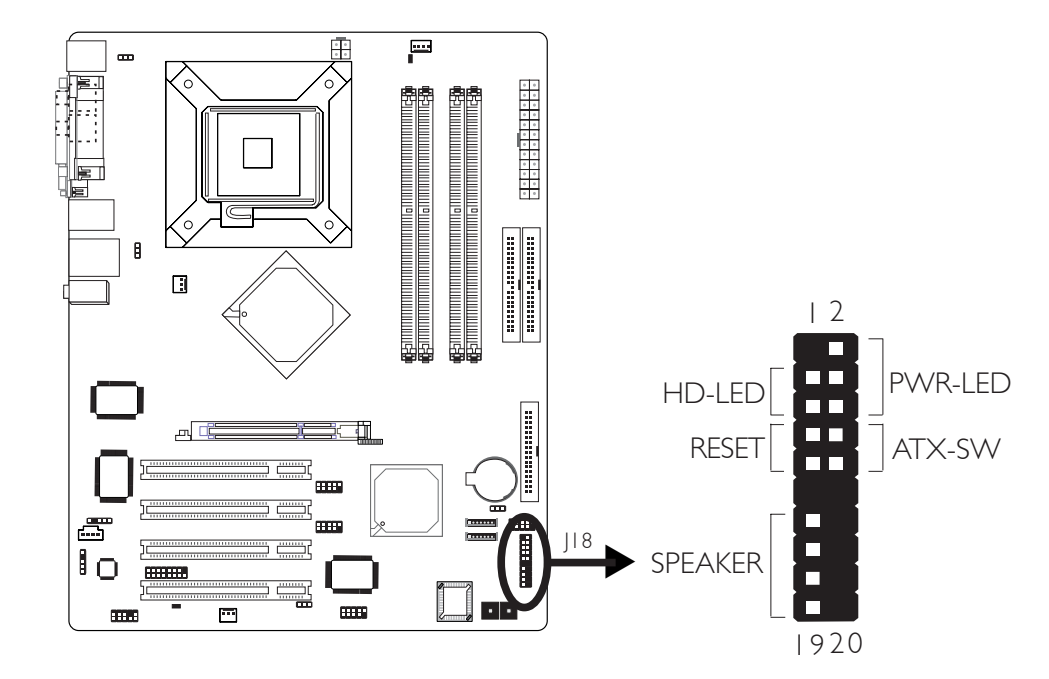

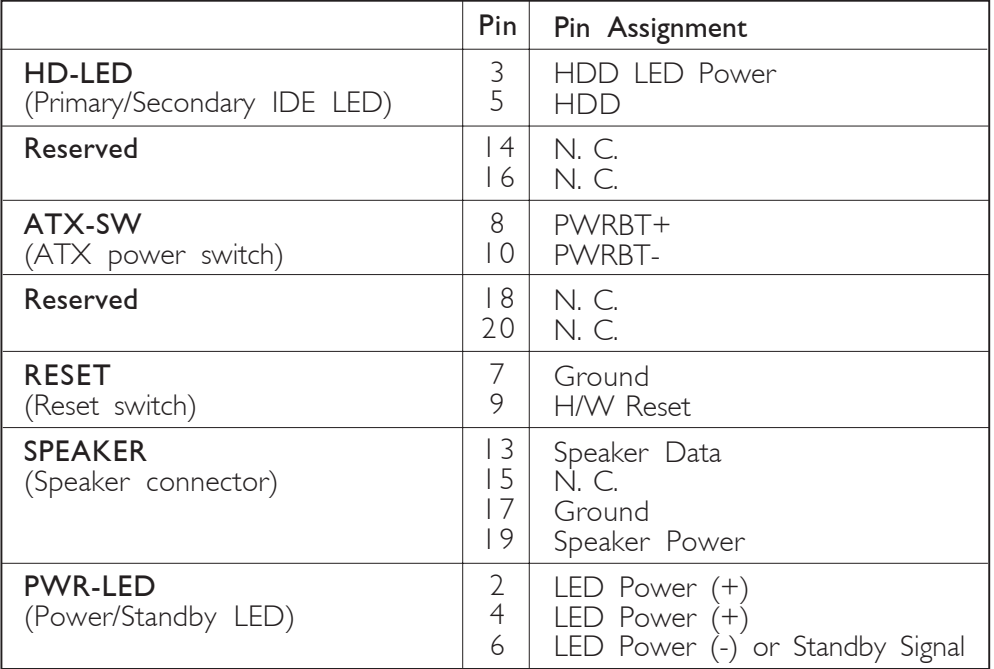

# *Chapter 2 - English*

# 2.1 Features and Specifications

#### Processor

- Intel<sup>®</sup> Pentium<sup>®</sup> 4 Prescott processor
	- Hyper-Threading Technology
	- 533MT/s and 800MT/s (200MHz) system bus interface
- Socket LGA 775 (LAN Grid Array)

#### Chipset

- Intel® 875P chipset
	- Intel<sup>®</sup> 82875P Memory Controller Hub (MCH) Supports Intel® Performance Acceleration Technology (PAT)
	- Intel<sup>®</sup> 82801ER I/O Controller Hub (ICH5R)

#### System Memory

- Four 184-pin DDR DIMM sockets
	- Each channel supports 2 DIMM sockets
- Supports dual channel (128-bit wide) memory interface
- Supports up to 4GB system memory
- Synchronous operation with processor system bus
	- PC2700/PC3200 (DDR333/DDR400) with 800MHz FSB CPU (supports PAT mode). DDR333 will run at 320MHz memory frequency when used with 800MHz FSB CPU.
	- Use PC2700 (DDR333) with 533MHz FSB CPU
- Supports ECC/non-ECC x8 and x16 DIMMs
- Supports up to 512Mb DRAM densities
- Supports unbuffered DIMMs

#### BIOS

- Award BIOS
- CMOS Reloaded
- CPU/DRAM overclocking
- CPU/DIMM/AGP overvoltage
- Supports DMI 2.0 function
- 4Mbit flash memory

# English 2

#### Energy Efficient Design

- ACPI STR (Suspend to RAM) function
- Wake-On-PS/2 Keyboard/Mouse
- Wake-On-USB Keyboard/Mouse
- Wake-On-Ring (external modem)
- Wake-On-LAN
- RTC timer to power-on the system
- AC power failure recovery

#### System Health Monitor Functions

- Monitors CPU/system temperature and overheat alarm
- Monitors ±12V/5V/3.3V/Vcore/Vbat/5Vsb/1.5V AGP voltages
- Monitors the fan speed of the CPU fan and system fan
- CPU Overheat Protection function monitors CPU temperature and fan during system boot-up - automatic shutdown upon system overheat

#### Onboard Audio Features

- 6-channel audio CODEC
- 20-bit stereo full-duplex codec with independent variable sampling rate
- True stereo line level outputs
- S/PDIF-in/out interface

#### Onboard LAN Features

- Marvell 88E8001 Gigabit PCI LAN controller
- Integrated power management functions
- Full duplex support at 10 Mbps, 100 Mbps and 1Gbps
- Supports IEEE 802.3u auto-negotiation
- Supports wire for management

#### Serial ATA Interface with RAID

- Supports two SATA (Serial ATA) interfaces which are compliant with SATA 1.0 specification (1.5Gbps interface)
- Supports RAID 0 and RAID 1

#### IEEE 1394 Interface

• Supports two 100/200/400 Mb/sec ports

**English**

#### IDE Interface

• Supports up to UltraDMA100Mbps hard drives

#### Rear Panel I/O Ports

- 1 mini-DIN-6 PS/2 mouse port
- I mini-DIN-6 PS/2 keyboard port
- 2 S/PDIF RCA jacks (S/PDIF-in and S/PDIF-out)
- 1 DB-25 parallel port
- 1 DB-9 serial port
- 1 IEEE 1394 port
- 1 RJ45 LAN port
- 4 USB 2.0 ports
- Line-in, line-out and mic-in jacks

#### I/O Connectors

- 2 connectors for 4 additional external USB 2.0 ports
- 1 IEEE 1394 connector
- 1 front audio connector for external line-out and mic-in jacks
- 1 CD-in internal audio connector
- I S/PDIF connector for optical cable connection
- 1 15-pin game connector
- I IR connector
- 2 Serial ATA connectors
- 2 IDE connectors
- 1 floppy connector
- 1 24-pin ATX power connector
- 1 4-pin ATX 12V power connector
- I front panel connector
- 3 fan connectors
- 1 diagnostic LED connector for external 4 diagnostic LEDs display
- EZ touch switches (power switch and reset switch)

#### Expansion Slots

- 1 AGP 8x/4x slot
- 4 PCI slots

#### **PCB**

- ATX form factor
- 30.5cm (12.01") x 24.5cm (9.65")

# 2.2 CMOS Reloaded

CMOS Reloaded allows you to save different configurations and when needed, allows you to conveniently restore one of these previously saved configurations. CMOS Reloaded is especially helpful to overclockers who often go through the tiresome trial and error process of repeatedly changing the BIOS settings to come up with the most ideal overclocked setting. By being able to save and load the settings, it eliminates the tedious job of remembering several settings and/or repeatedly resetting settings during the trial process. The settings are stored in the SEEPROM. SEEPROM is divided into 5 banks - the backup bank and the 4 user defined banks.

<u>engen engang personal pengunaan menumpun English</u>

#### Auto Save Bootable Setting

This field is used to automatically save the last bootable setting from CMOS to an area in the SEEPROM referred to as the backup bank. To use this function:

- 1. Set this field to Enabled.
- 2. Select "Save & Exit Setup" in the main menu then press <Enter>.
- 3. Type <Y> then press <Enter>.

If the changes to the setting allowed the system to boot, the setting will be stored in the SEEPROM. In other words, if the system did not boot up, the setting will not be stored. You may then follow the steps in the next section to load the last bootable setting.

#### Load Last Bootable Setting

If, during the trial and error process, the setting resulted to the system's instability or worse yet, not being able to boot up the system, please follow the steps below to use the Load function.

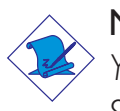

#### Note:

*You can use the Load function only if you have set the "Auto Save Bootable Setting" to Enabled.*

- 1. If the system did not boot up properly but you were able to enter the BIOS utility:
	- a. Select "CMOS Reloaded" in the main menu then press <Enter>.

English **Bulleton** ....................

- b. Move the cursor to "Load Last Bootable Setting" then press "Load".
- c. Press <Y> to load the last bootable setting that was stored in the backup bank.
- 2. If you cannot enter the BIOS utility:
	- a. Use JP3 to clear the CMOS. Refer to chapter I for more information about clearing CMOS.
	- b. Enter the BIOS utility then perform steps 1a to 1c.

#### Saving, Loading and Naming BIOS Settings

For overclockers who require different sets of settings for various system environments or operating systems, CMOS Reloaded allows you to save, load and name up to four sets of BIOS settings - in the "User Defined Setting Bank #1" to "User Defined Setting Bank #4" fields.

#### Save Setting to Bank With

This field is used to select the type of setting you would like saved to a User Defined Setting Bank when you use the "Save to this Bank" function of that bank.

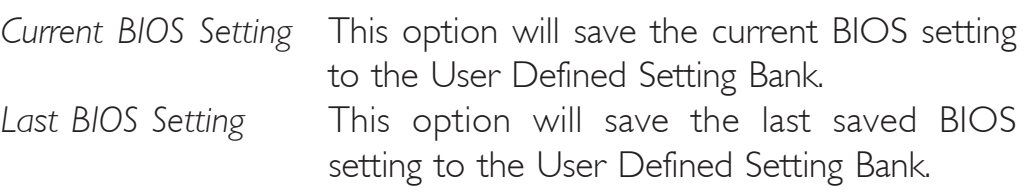

#### User Defined Setting Bank #1/2/3/4

#### *Bank Description*

To name the BIOS setting, move the cursor to "Bank Description" then press <Enter>. You can enter up to 60 characters. Providing a name to the BIOS setting will allow you to easily remember the settings in the bank.

#### *Save to this Bank*

To save the BIOS setting, move the cursor to "Save to this Bank" then press <Enter>. Type <Y> then press <Enter>. This will save the current setting or the last saved setting to this bank; depending on the option selected in the "Save Setting to Bank With" field. If you want to immediately reboot to use the new settings, make sure to

**English**

engen engen en engelskappen en en engelsk kongen i English

save before you exit the BIOS setup utility by selecting "Y" in the "Save & Exit Setup" submenu.

#### *Load from this Bank*

To load the setting saved in the bank, move the cursor to "Load from this Bank" then press <Enter>. The setting in this bank will replace the current setting. Make sure to save before you exit the BIOS setup utility by selecting "Y" in the "Save & Exit Setup" submenu.

#### *Hotkey*

You can now load a BIOS setting during system boot up; bypassing the lengthy process of entering the BIOS utility to load a setting. Move the cursor to "Hotkey" then press <Enter>. Select the key you would like to use to load the settings from the bank. When the system boots up, press the key to load the setting.

# 2.3 Package Checklist

- One LANPARTY 875P-T system board
- $\triangledown$  Two IDE round cables
- $\boxtimes$  One floppy round cable
- $\boxtimes$  One Serial ATA data cable
- $\boxtimes$  One Serial ATA power cable
- $\boxtimes$  One I/O shield
- $\boxtimes$  One thermal paste
- $\blacksquare$  One PC Transpo kit
- $\boxtimes$  One FrontX device equipped with:
	- 4 diagnostic LEDs
	- 1 S/PDIF-out jack
	- 1 mini 1394 port
	- 1 Serial ATA port
- $\boxtimes$  One LANPARTY sticker
- $\boxtimes$  One case badge
- $\triangledown$  One UV sleeve
- $\boxtimes$  One "Intel ICH5R RAID Driver" diskette
- $\blacksquare$  One "Mainboard Utility" CD
- $\overline{2}$  One LANPARTY 875P-T User's Manual

# $2$  English **Figure 1** English **Expanding Construction**

- $\boxtimes$  One LANPARTY Features User's Manual
- ; One LANPARTY 875P-T Quick Installation Guide
- $\blacksquare$  One CMOS Reloaded User Guide

If any of these items are missing or damaged, please contact your dealer or sales representative for assistance.

Please refer to the LANPARTY Features manual for more information on the FrontX device.

# *Chapter 3 - Français*

## 3.1 Caractéristiques et Spécifications

#### Processeur

- Les processeurs Intel® Pentium® 4 Prescott
	- Intel Hyper-Threading Technologie
	- Interface du bus système 533MT/s et 800MT/s (200MHz)
- Socket LGA 775 (LAN Grid Array)

#### **Chipset**

- Intel® 875P chipset
	- Intel<sup>®</sup> 82875P Controlleur du Mémoire (MCH) Supporte Intel® Performance Acceleration Technology (PAT)
	- Intel<sup>®</sup> 82801ER I/O Controleur Entrée/Sorrtie (ICH5R)

#### Mémoire Système

- 4 socles DIMM DDR 184-pin
	- Chaque canal supporte 2 sockets DIMM
- Supporte l'interface de mémoire deux canaux (128-bit)
- Supporte jusqu'à 4GB de mémoire système
- Opération synchrone avec le bus système du processeur
	- PC2700/PC3200 (DDR333/DDR400) avec un processeur à 800MHz de FSB (support mode PAT). La DDR333 peut marcher à 320MHz de fréquence de mémoire si utilisée avec un processeur à 800MHz de FSB.
	- Utilisez la PC2700 (DDR333) avec un processeur à 533MHz de FSB
- Support des barrettes DIMM ECC/non-ECC, x8 et x16
- Supporte une densité de RAM jusqu'à 512Mb
- Supporte les DIMM non-tamponnés

#### BIOS

- Compatible avec Award BIOS
- CMOS Reloaded
- Overclocking de CPU/DRAM
- Contrôle du voltage de CPU/DIMM/AGP
- Mémoire Flash 4Mbit, Supporte la fonction DMI 2.0

#### Design à Haut Rendement Énergétique

- ACPI STR (Suspend to RAM) fonction
- Réveil-Sur-PS/2 Clavier/Souris et Réveil-Sur-USB Clavier/Souris

#### Français **FRANÇ**

- Eveil Sonnerie et Réveil Par Le Réseau
- Minuterie RTC pour allumer le système
- Récupération après Défaillance d'Alimentation CA

#### System Health Monitor Fonctions

- Gère l'alarme de température et de surchauffe de CPU/système
- Gère l'alarme de voltage et d'échec de ±12V/5V/3.3V/Vcore/ Vbat/5Vsb/1.5V AGP
- Gère la vitesse de ventilateur du ventilateur de CPU/system
- ur<br>10r • Protection du CPU - supporte la mise hors circuit automatique en cas de surchauffage du système

#### Caractéristiques Audio sur Carte

- CODEC audio 6-canaux
- Codec full-duplex 20 bits stéréo avec fréquence d'échantillonnage variable indépendante
- Sorties de niveau de lignes stéréo vraies
- Interface entrée/sortie S/PDIF

#### Fonctionnalités Onboard LAN

- Marvell 88E8001 Gigabit PCI LAN
- Fonctions de gestion d'alimentation intégrées
- Support Full duplex à 10 Mbps, 100 Mbps et 1Gbps
- Supporte l'auto négociation IEEE 802.3u
- Support câble pour la gestion

#### Interface Serial ATA avec RAID

- Supportant 2 interface SATA (Serial ATA) compatible avec la spécification SATA 1.0 (bande passante à 1.5Gbps)
- Supporte RAID 0 et RAID 1

#### Interface IEEE 1394

• Supporte 2 ports 100/200/400 Mb/séc

#### Contrôleur IDE

• Supporte des disques durs jusqu'à UltraDMA 100Mbps

#### Le Panneau des Ports Entrée/Sortie en Arrière

- 1 port souris PS/2 et 1 port clavier PS/2
- 2 S/PDIF RCA prises (S/PDIF-in et S/PDIF-out)
- 1 port parallèle DB-25 et 1 port de DB-9 série
- | port de IEEE 1394 et | port R|45 LAN
- 4 ports USB 2.0/1.1 et Line-out, line-in et mic-in

#### Connecteurs Entrée/Sortie

- 2 connecteurs pour 4 ports USB 2.0/1.1 supplémentaires
- 1 connecteur IEEE 1394
- 1 connecteur audio de l'avant pour la sortie ligne et l'entrée micro
- 1 connecteur CD-in audio internes
- 1 S/PDIF l'assemblage pour l'adjonction de câble optique
- 1 connecteur 15-pin game/MIDI
- I connecteur pour interface IrDA et 2 connecteurs Serial ATA
- 2 connecteurs IDE et 1 connecteur de lecteur de disquettes
- I connecteurs d'alimentation 24-pin ATX
- 1 connecteur d'alimentation 4-pin 12V ATX
- 1 connecteur devant panneau et 3 connecteurs de ventilateurs
- Un assemblage pour 4 exterieurs indicateurs diagnostiques
- EZ interrupteurs (bouton de power et reset)

#### Logements d'Extension

• 1 slot AGP 8x/4x et 4 slots PCI

#### PCB

• ATX, 30.5cm  $(12.01") \times 24.5$ cm  $(9.65")$ 

# 3.2 CMOS Reloaded

La technologie CMOS Reloaded permet d'enregistrer plusieurs configurations du BIOS définies par l'utilisateur. Cette technologie sera particulièrement utile aux overclockeurs, qui ont souvent besoin d'enregistrer plusieurs configurations d'overclocking et de disposer d'un procédé de commuter facilement entre ces configurations-là. CMOS Reloaded aide surtout les overclockeurs, qui se voient souvent obligés de mettre en place une recherche par tâtonnement exténuante comprenant des changements répétés des réglages du BIOS en quête d'une configuration d'overclocking parfaite. Puisqu'elle permet aux utilisateurs d'enregistrer et de charger des configurations différentes, cette technologie abolit le besoin ennuyeux de retenir plusieurs configurations et/ou de les remettre à niveau initial lors des essais d'overclocking. Les configurations sont conservées dans la SEEPROM. La SEEPROM est divisée en 5 banques – la banque de sauvegarde et 4 banques définies par l'utilisateur.

#### Auto Save Bootable Setting

Ce champ sert à enregistrer automatiquement la dernière configuration réussie à partir de la CMOS dans la banque de sauvegarde de la SEEPROM. Pour utiliser cette fonction:

- 1. Activez le champ (Sélectionnez "Enabled").
- 2. Sélectionnez "Save & Exit Setup" dans le menu principal, puis appuyez sur <Enter>.
- 3. Tapez <Y> et apuyez sur <Enter>.

n.<br>de:<br>suiv Seulement si le système démarre avec la configuration modifiée, cette configuration est conservée dans la SEERPOM. En d'autres mots, si le système ne démarre pas, la configuration n'est pas conservée. La section suivante offre les instructions à suivre pour charger la dernière configuration réussie.

#### Load Last Bootable Setting

Si, en procédant par essais et erreurs, il vous arrive de régler une configuration qui rend le système instable ou même ne permet pas de démarrer le système, vous pouvez suivre les instructions cidessous pour vous servir de la fonction "Load".

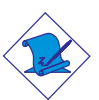

#### Remarque:

*Cette fonction est exclusivement disponible lorsque le champ "Auto Save Bootable Setting" est activé (lorsque vous avez sélectionné "Enabled"*)*.*

- 1. Si le système ne démarre pas mais vous avez réussi à accéder au BIOS:
	- a. Sélectionnez "CMOS Reloaded" dans le menu principal, puis appuyez sur <Enter>.
	- b. Déplacez le curseur vers "Load Last Bootable Setting" et appuyez sur "Load".
	- c. Appuyez sur <Y> afin de charger la dernière configuration réussie conservée dans la banque de sauvegarde.
- 2. Si vous n'arrivez pas à accéder au BIOS:
	- a. Utilisez JP3 pour vider la CMOS. Veuillez vous reporter au chapitre 1 pour plus de renseignements sur le vidage de la CMOS.
	- b. Entrez dans le BIOS et effectuez les étapes 1a 1c.

#### Enregistrer, Charger et Nommer des Configurations du BIOS

Tenant compte des demandes des overclockeurs, qui veulent disposer de configurations différentes pour des environnements et des systèmes d'exploitaion différents, CMOS Reloaded permet d'enregistrer, charger et nommer jusqu'à quatre configurations du

**Français** State of The Team Prançais . . . . . . . . . . . . . . . .

BIOS – dans les champs "User Defined Setting Bank #1" – "User Defined Setting Bank #4".

#### Save Setting to Bank With

Dans ce champ-là, vous pouvez sélectionner le type de configuration que vous souhaitez enregistrer dans une banque définie par l'utilisateur lorsque vous effectuer la fonction "Save to this Bank" (Enregistrer dans la banque choisie).

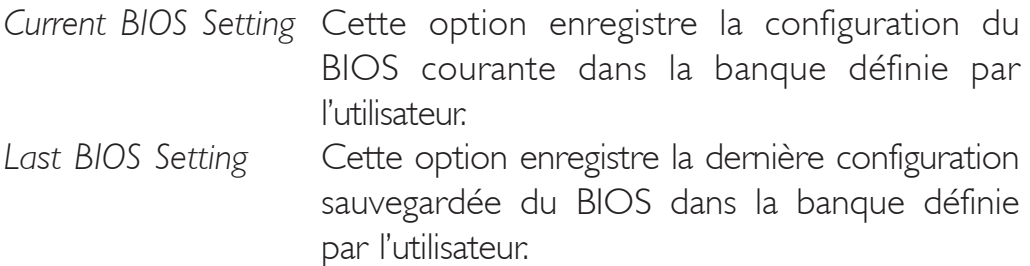

#### User Defined Setting Bank #1/2/3/4

#### *Bank Description (Descrption de la banque choisie)*

Pour nommer votre configuration du BIOS, déplacez le curseur vers "Bank Description" et appuyez sur <Enter>. Il est permis de saisir jusqu'à 60 caractères. En attribuant un nom à votre configuration du BIOS, vous pourrez retenir facilement le contenu de la banque.

#### *Save to this Bank (Enregistrer dans la banque choisie)*

Pour enregistrer une configuration, déplacez le curseur vers "Save to this Bank" et appuyez sur <Enter>. Tapez <Y> et appuyez sur <Enter>. Suivant l'option sélectionnée dans le champ "Save Setting to Bank With", la configuration courante ou la dernière configuration sauvegardée sera enregistrée dans la banque choisie. Si vous souhaitez redémarrer le système immédiatement afin d'utiliser la nouvelle configuration, veuillez vous assurer d'enregistrer les changements avant de quitter le menu du BIOS: sélectionnez "Y" dans le sous-menu "Save & Exit Setup".

#### *Load from this Bank (Charger à partir da la banque choisie)*

Pour charger la configuration conservée dans une banque, déplacez le curseur vers "Load from this Bank" et appuyez sur <Enter>. La configuration de la banque remplacera la configuration courante. Veuillez vous assurer d'enregistrer les changements avant de quitter le menu du BIOS: sélectionnez "Y" dans le sous-menu "Save & Exit Setup".

#### **Français Francis**

#### *Hotkey (Touche rapide)*

Vous pouvez aussi charger une configuration du BIOS pendant le boot du système, sans avoir besoin d'accéder au BIOS, ce qui peut prendre beaucoup de temps. Déplacez le curseur vers "Hotkey" et appuyez sur <Enter>. Sélectionnez la touche que vous souhatez utiliser pour charger les configurations à partir de la banque choisie. Lorsque le système démarre, appuyez sur la touche rapide pour charger la configuration.

# **Français** 3.3 Liste de Vérification de l'Emballage

L'emballage de la carte système contient les éléments suivants:

- 1 carte système de LANPARTY 875P-T
- $\boxtimes$  2 câble rond IDE
- $\boxtimes$  | câble rond floppy
- $\boxtimes$  1 câble SATA
- $\boxtimes$  | câble d'alimentation SATA
- $\boxtimes$  | plaque  $\text{IO}$
- $\boxtimes$  | pâte silicone (composé à base du silicone)
- $\boxtimes$  | sac PC Transpo
- $\boxtimes$  | kit Front $\times$ 
	- 4 indicateurs diagnostiques
	- 1 jack de S/PDIF-out
	- 1 port mini 1394
	- 1 port SATA
- $\boxtimes$  1 étiquette LANPARTY
- $\boxtimes$  | case badge
- $\boxtimes$  1 manchon UV
- 1 disquette "Intel ICH5R RAID Drivers"
- I CD "Mainboard Utility"
- $\overline{M}$  I manuel utilisateur LANPARTY 875P-T
- 1 manuel utilisateur "LANPARTY Features"
- $\boxtimes$  | guide d'Installation rapide LANPARTY 875P-T
- 1 guide d'Installation rapide CMOS Reloaded

Si l'un de ces éléments n'était pas dans l'emballage ou s'il était endommagé, veuillez contacter votre revendeur ou votre représentant.

Veuillez vous reporter au manuel LANPARTY pour plus d'information sur le périphérique FrontX.

**Deutsch**

**Deutsch** 

# 4.1 Leistungsmerkmale und Technische Daten

#### Prozessor

- Intel<sup>®</sup> Pentium<sup>®</sup> 4 Prescott Prozessor
	- Intel Hyper-Threading Technologie
	- Interface des Systemreifens 533MT/s und 800MT/s (200MHz)
- Prozessor Socket LGA 775 (LAN Grid Array)

#### Chipset

- Intel® 875P chipset
	- Intel<sup>®</sup> 82875P Speichersteuerungs-Plattenmitte (MCH) Unterstützt Intel® Performance Acceleration Technology (PAT)
	- Intel<sup>®</sup> 82801ER I/O Steuerungsplattenmitte (ICH5R)

#### Systemspeicher

- 4 184-pin-Steckplätze DDR DIMM
	- Jeder Kanal unterstützt 2 DIMM Steckplätze
- Unterhält 128-bit Speiher mit den zwei Kanälen
- Unterstützt bis zu 4GB Systemspeicher
- Synchroner Betrieb mit dem Prozessor Systembus
	- PC2700/PC3200 (DDR333/DDR400) mit 800MHz FSB CPU (Unterstützt PAT-Modus). Im Betrieb mit einer 800 MHz FSB CPU arbeitet DDR333-Speicher mit einer Speichertaktfrequenz von 320 MHz.
	- Verwenden Sie PC2700 (DDR333) Speicher mit 533MHz FSB CPU's.
- Unterstützt ECC/non-ECC DIMM, x8 und x16
- Unterhält bis zum 512Mb DRAM
- Unterhält DIMMs ohne Dämpfer

#### BIOS

- Kompatibilität mit Award BIOS
- CMOS Reloaded
- CPU/DRAM Übertaktung
- CPU/DIMM/AGP Überspannung
- Unterstützung der DMI-2.0-Funktion
- Flash-Speicher (4Mbit)

#### Energomisches Design

- ACPI STR (Suspend to RAM) funktion
- Wecken bei Betätigung der PS/2 Tastatur/Maus
- Wecken bei USB-Tastatur/Maus
- Wecken bei Klingeln
- Wecken des Systems durch das Netzwerk
- RTC-Taktgeber zum Einschalten des Systems
- **Français** • Wiederherstellung der Wechselstromversorgung nach einem Ausfall

#### System Health Monitor Funktions

- Überwachung der Temperatur des CPU/Systems sowie Warnsignal bei Überhitzung
- Überwachung der Spannungen des ±12V/5V/3.3V/Vcore/Vbat/ 5Vsb/1.5V AGP
- Überwachung der Geschwindigkeit des CPU-Ventilators und System-Ventilators
- Prozessor-Shutz Die Ausschaltung bei der Überhitzung die automatische Ausschaltung des Computers bei der Überhitzung

#### Audiomerkmale auf Platine

- 6-Kanal-Audio-CODEC
- 20-Bit-Stereo-Vollduplex-Codec mit unabhängiger und variabler Abtastfrequenz
- Naturgetreue Stereo-Leitungspegel-Ausgabe
- S/PDIF-In/Aus-Schnittstelle

#### Merkmale des LAN auf Platine

- Marvell 88E8001 Gigabit PCI LAN
- Integrierte Power-Management-Funktionen
- Vollduplex-Unterstützung bei 10 Mbps, 100 Mbps und 1Gbps
- Unterstützung der IEEE-802.3u-Auto-Negotiation
- Unterstützung des Leiters für das Management

#### Serial ATA und RAID Schnittstelle

- Unterstützt 2 SATA (Serielle ATA)-Schnittstelle, die mit SATA 1.0 Spezifikation (1.5Gigabits Schnittstelle) konform ist.
- Unterstützt RAID 0 und RAID 1

## IEEE 1394 Schnittstelle

• Uunterstützt 2 Ports 100/200/400 Mbps

## IDE-Controller

• Unterstützung der Festplatten bis zum UltraDMA 100Mbps

## Ein-/Ausgabe-Porte an der Rückwand

- 1 Mini-DIN-6-Anschluß für eine PS/2-Maus
- 1 Mini-DIN-6-Anschluß für eine PS/2-Tastatur
- 2 S/PDIF RCA-Anschlüsse (S/PDIF-in und S/PDIF-out)
- 1 DB-25-Parallelanschluß
- 1 serieller DB-9-Anschlüsse
- | IEEE-1394-Anschlüsse
- | RI45 LAN-Anschlüsse
- 4 USB 2.0/1.1-Anschlüsse
- Line-out, line-in und mic-in

## Ein-/Ausgabe-Steckverbinder

- 2 Anschlußfassung für 4 zusätzliche externe USB 2.0/1.1- Anschlüsse
- 1 IFFF-1394-Anschlüsse
- 1 Frontaudioanschluß für die externe Ausgangsleitung und den Mikrofoneingang
- 1 interne Audioanschlüsse (CD-in)
- 1 S/PDIF Anschluß für die Verbindung des optischen Kabel
- 1 Anschluß für eine externe game/MIDI Schnittstelle
- 1 Anschluß für die IrDA-Schnittstelle
- 2 Serial-ATA-Anschlüsse
- 2 IDE-Anschlüsse
- 1 Floppy-Anschlüsse
- 1 Anschlußstecker für das 24-pin ATX-Netzgerät
- 1 Anschlußstecker für das 4-pin 12V ATX-Netzgerät
- 1 Vorderseite Füllung Anschlüsse
- 3-ventilator-Anschlüsse
- Ein Anschluß für 4 diagnostischen Außenindikatoren
- EZ Umschaltern (der Knopf der Speisung und des Auslasses)

#### Erweiterungssteckfasssungen

- 1 AGP-Einbauplätzen (8x/4x)
- 4 PCI-Einbauplätzen

#### Die Druckplatte

• ATX, 30.5cm (12.01") x 24.5cm (9.65")

# 4.2 CMOS Reloaded

**F**<br>Ber<br>Pre Die Technologie CMOS Reloaded gibt dem Benutzer die Möglichkeit der Erhaltung von einigen BIOS-Konfigurationen. Diese Funktion ist besonders nutzbringend für die Overclockers, die brauchen während des Anfahrens des Systemes, die Einrichtungen zu halten und zwischen ihnen umzuschalten. Die Funktion CMOS Reloaded ist besonders nützlich für die Overclockers, die oft durch den ermüdenden Weg der Proben und der Fehler im Laufe des BIOS-Einrichtens bis zu den optimalen Kennziffern gehen müssen. Jetzt können Sie die Einrichtungen behalten und hochfahren und dafür keine ermüdende Arbeit machen und sich keine Parameter ins Gedächtnis rufen oder zurückrufen. Die Einrichtungen werden in SEEPROM gehalten. SEEPROM ist in 5 Banken des Speichers geteit. Das sind ein vorrätiger Datenbank und 4 Datenbanken für die Bedüfnisse des Benutzers.

#### Auto Save Bootable Setting

Dieses Feld ist für die automatische Erhaltung des letzten hochfahrenden CMOS in SEEPROM benützt, der beim vorrätiger Datenbank gannant ist. Für die Benutzung dieser Funktion brauchen Sie:

- 1. Das Feld auf Enabled einrichten.
- 2. "Save & Exit Setup" im Hauptmenü wählen und <Enter> pressen.
- 3. <Y> einführen und <Enter> pressen.

Wenn die eingetragenen Veränderungen werden lassen, den Computer hochzufahren, dann werden die neuen Einrichtungen in SEERPOM aufnehmen. Anders ausgedrückt, wenn das System nicht hochfahren wird, so werden die Einrichtungen nicht behalten. Für das Hochfahren der letzten hochfahrenden Aufnahme, folgen Sie, bitte, den Instruktionen, die im folgenden Teil bezeichnet sind.

#### Load Last Bootable Setting

Wenn im Laufe der Einrichtung das System unsicher arbeitet oder noch mehr Sie es nicht hochfahren können, nutzen Sie, bitte, die Funktion des Hochfahrens solcherweise:

#### Bemerkung;

*Sie können die Funktion des Hochfahrens benutzen, nur wenn das Feld "Auto Save Bootable Setting" zu Enabled umgeschaltet ist.*

- 1. Wenn der Computer nicht hochfährt, können Sie im BIOS eingehen:
	- a. Wählen Sie "CMOS Reloaded" im Hauptmenü und pressen <Enter>.
	- b. Stellen Sie den Cursor zu "Load Last Bootable Setting" um und pressen "Load".
	- c. Pressen Sie <Y>, um die letzte hochfahrende Konfiguration aus den vorrätigen Datenbank hochzufahren.
- 2. Wenn Sie in BIOS nicht eingehen können:
	- a. Mit Hilfe von JP3 machen Sie CMOS frei. Für mehr Information über die Freimachen CMOS richten Sie sich nach dem 1 Kapitel.
	- b. Gehen Sie in BIOS ein und erfühlen Sie die Schritte von 1a bis 1c.

#### Die Erhaltung, das Hochfahren und der Name von SIOS-Konfigurationen

Für die Overclockers, die oft die verschiedenen Konfigurationen je nach der Systemumgebung oder je nach den operativen Systemen einrichten brauchen, läßt CMOS Reloaded die SIOS-Konfigurationen behalten, hochfahren und nennen - von "User Defined Setting Bank #1" bis "User Defined Setting Bank #4".

#### Save Setting to Bank With

Dieses Feld ist für die Wahl des Typus der Konfiguration benützt, die Sie in User Defined Setting Bank bei der Benutzung der Funktion "Save to this Bank" behalten wollen.

Deutsch n . . . . . . . . . . . . . . . . . . .

*Current BIOS Setting* Option wird diese BIOS-Konfiguration in User Defined Setting Bank behalten. *Last BIOS Setting* Option wird die letzte behaltende BIOS-Konfiguration in User Defined Setting Bank behalten.

#### User Defined Setting Bank #1/2/3/4

#### *Bank Description*

**Francis**<br>Francis<br>Shar Für die Nennung der BIOS-Konfiguration stellen Sie den Cursor zum Feld "Bank Description" um und pressen <Enter>. Sie können bis zu 60 Symbolen einführen. Wenn Sie den Name für BIOS geben werden, dann werden Sie alle seine Grundeinrichtungen leicht behalten.

#### *Save to this Bank*

Für die Erhaltung der BIOS-Konfiguration stellen Sie den Cursor zum Feld "Save to this Bank" um und pressen <Enter>. Führen Sie <Y> ein und dann pressen Sie <Enter>. Sie werden die gegebene oder die letzte Konfiguration in diesem Datenbank je nach der gewählten Option im Feld "Save Setting to Bank With" behalten.

Wenn Sie für die Bunutzung der neuen Einrichtungen sofort wiederhochfahren wollen, behalten Sie sich unbedingt vor dem Austritt aus BOIS. Und dafür wählen Sie, bitte, "Y" in "Save & Exit Setup".

#### *Load from this Bank*

Um die Konfiguration von diesem Datenbank hochzufahren, stellen Sie den Cursor zu "Load from this Bank" um und pressen Sie <Enter>. Die Einrichtungen dieser Konfiguration werden alle laufenden Einregulierungen ersetzen, Und vor dem Austritt aus BIOS behalten Sie sich unbedingt. Dafür wählen Sie, bitte, "Y" in "Save & Exit Setup".

#### *Hotkey*

Sie können BIOS im Laufe des Hochfahren des Systems hochfahren und durch den dauernden Prozeß des Eintritts in BIOS und der Wahl von der Konfiguration für das Hochfahren nicht gehen. Stellen Sie den Cursor zu "Hotkey" und pressen Sie <Enter>. Pressen Sie den Knopf, mit dessen Sie die Einrichtungen aus den Datenbanck hochfahren wollen. Man muss diesen Knopf für das Hochfahren der Konfiguration im Laufe der Schaltung des Computers pressen.

# 4.3 Verpackungsliste

In der Verpackung der Systemplatine sind folgende Artikel enthalten:

- | Systemplatine LANPARTY 875P-T
- $\boxtimes$  2 runde IDE-Kabel
- $\boxtimes$  | runde Floppy-Kabel
- $\boxtimes$  | SATA-Kabel
- **Ø** | SATA-Energiekabel-Kabel
- $\boxtimes$  | I/O-Shutzdeckel
- $\boxtimes$  | Silikonpaste (das Silikon als die Basis)
- $\boxtimes$  | PC Transpo-Satz
- $\boxtimes$  Eine FrontX-Einrichtung
	- 4 diagnostischen Außenindikatoren
	- 1 Stecker vom S/PDIF-out
	- 1 Mini 1394 Porte
	- 1 SATA Porte
- $\boxtimes$  | LANPARTY-Klebezettel
- $\boxtimes$  | Abzeichen für das Gehäuse
- $\overline{M}$  | UV-Muffe
- | Diskette "Intel ICH5R RAID Driver"
- $\boxtimes$  | CD mit "Mainboard Utility"
- ; 1 Benutzerhandbuch LANPARTY 875P-T
- ; 1 Benutzerhandbuch "LANPARTY Features"
- 1 Schnellinstallationsanleitung LANPARTY 875P-T
- 1 Schnellinstallationsanleitung CMOS Reloaded

Fehlt einer dieser Artikel oder weist einer dieser Artikel Beschädigungen auf, wenden Sie sich an Ihren Händler oder Vertreter.

Nach genauerer Information über die Einrichtung von FrontX schauen Sie die LANPARTY-Anleitung.

# 5.1 Características y Especificaciones

#### Procesador

- Procesador Intel® Pentium® 4 Prescott
	- Intel Hyper-Threading Tecnología
	- Interface de la barra sistémica 533MT/s y 800MT/s (200MHz)
- Zócalo LGA 775 (LAN Grid Array)

#### **Chipset**

- Intel® 875P chipset
	- Hub de Controlador Memoria de Intel® 82875P (MCH) Soporta Intel® Performance Acceleration Technology (PAT)
	- Hub de Controlador I/O de Intel® 82801ER (ICH5R)

#### Memoria de Sistema

- 4 184-pin DDR DIMM asientos
	- Cada canal se soporta por 2 eslots DIMM
- Soporta memoria de dos canales (128-bit)
- Se soporta 4GB de la memoria
- La operacion sincronica ñon el bus del sistema del procesador
	- PC2700/PC3200 (DDR333/DDR400) ñon el procesador en el bus de 800MHz (se soporta tecnologia de PAT). DDR333 va a funcionar en la frecuencia de 320MHz usando el procesador con el bus 800MHz.
	- Use Ud. PC2700 (DDR333) ñon el procesador en el bus de 533MHz
- Soporta la memoria ECC/non-ECC DIMM, x8 y x16
- Apoyo hasta 512 Mb DRAM
- Soporta unbuffered DIMM

#### **BIOS**

- Award BIOS
- CMOS Reloaded
- El impulso del procesador/DRAM
- La instalacion de la tension del procesador/DIMM/AGP
- Memoria Instante (4Mbitios), soporta la función de DMI 2.0

#### Diseño Energia Eficiente

- ACPI STR (Suspend to RAM) función
- PS/2 y USB Teclado/Ratón de Wake-On

36

- Wake-On-Ring y Wake-On-LAN
- Temporizador de RTC para encender el sistema
- Recuperación de Fracaso de Energía AC

#### Funciones de Monitor de Salud del Sistema

- Monitores de los CPU/sistema temperaturas y alarma acalorada.
- Monitores de voltajes de ±12V/5V/3.3V/Vcore/Vbat/5Vsb/1.5V AGP
- Vigila la velocidad del abanico del abanido del CPU/system
- Protección del procesador Desconección en caso de recalentamiento –el ordenador se desconecta automáticamente en caso de recalentamiento

#### Características de Audio En Tablero

- CODEC auricular de 6-canal
- Codec dúplex completo estéreo de 20-bit con independiente frecuencia de muestreo variable
- Auténtico salidas de nivel de línea estéreo
- Interfáz de S/PDIF-in/out

#### Características de LAN Interno

- Marvell 88E8001 Gigabit PCI LAN
- Funciones de administración de energía integrado
- Soporte dúplex completo en ambos 10 Mbps, 100 Mbps y 1Gbps
- Soporta auto negociación de IEEE 802.3u
- Soporta alambre para la administración

## Interfaz Serial ATA y RAID

- Permite 2 interfaz SATA (Serie ATA) la cual es compatible con la especificación SATA 1.0 (interfaz 1.5Gbps)
- Se soporta RAID 0 and RAID 1

#### Interfaz IEEE 1394

• Soporta 2 ports 100/200/400 Má/sec

## Controlador de IDE

• Soporta las unidades duras hasta de UltraDMA 100Mbps

## Panel de reverso de conectores de entrada - Salida

- 1 puerto de ratón PS/2 y 1 puerto de teclado PS/2
- 2 enchufes de S/PDIF RCA (S/PDIF-in y S/PDIF-out)
- 1 puerto paralelo de DB-25 y 1 puerto de serie DB-9

Español **Familia** ,,,,,,,,,,,,,,,,,,,,,,,,,,,

- I puerto de IEEE 1394 y I puerto de RJ45 LAN
- 4 puertos de USB 2.0/1.1
- Line-out, line-in y mic-in

#### I/O Conectores

- 2 conectores para 4 puertos de USB 2.0/1.1 externo adicional
- 1 conectores de IEEE 1394
- 1 conectador audio delantero para la salida extrema de linea y el micro
- l conector de CD-in audio interno
- 1 S/PDIF mortaja para conección de cable óptico
- 1 conector para un puerto de game/MIDI externa
- I conector para interfaz de IrDA
- 2 conectores de Serial ATA
- 2 conectores de IDE y 1 conector de disquete
- 1 conector de fuente de alimentación de ATX 24-pin
- 1 conector de fuente de alimentación de ATX 4-pin 12V
- I conector de panel delante
- 3 conectores de abanicos
- Una mortaja para 4 indicadores diagnósticos externos
- EZ conmutadores (conmutadores de alimentación y reset)

#### Ranuras de Expansión

1 slot AGP 8x/4x y 4 slots PCI

#### La Placa Imprenta

• form-factor ATX, 30.5cm (12.01") x 24.5cm (9.65")

# 5.2 CMOS Reloaded

La tecnología CMOS Reloaded permite conservar diferentes configuraciones BIOS. Esta función es muy útil para overclockers, quienes necesitan conservar unas configuraciones variadas y poder conmutarlas. La función CMOS es especialmente útil para overclockers, quienes necesitan pasar a menudo el camino de errores y ensayos para ajustar configuraciones de BIOS de manera más óptima. Ahora Vd puede conservar y cargar las configuraciones evitando trabajo agotador, recuerdo y reconstitución de las configuraciones. Las configuraciónes se conservan en SEEPROM. SEEPROM está dividido en 5 bancas de memoria – la banca de reserva y 4 bancas para el usuario.

#### **Español**

#### Auto Save Bootable Setting

Este campo se usa para conservar automáticamente el último CMOS cargado en SEEPROM, que se llama la banca de reserva. Para usar esta función se necesita:

- 1. Optar el campo de Enabled.
- 2. Optar "Save & Exit Setup" en el menú principal y apretar <Enter>.
- 3. Entrar <Y> y apretar <Enter>.

Si las modificaciones realizadas permiten cargar el ordenador, las nuevas configuraciones serán conservadas en SEERPOM. Con otras palabras, si el sistema no se carga, las configuraciones no se conservarán. Para cargar la última configuración de carga, siga por favor las instrucciones descritas el la parte siguiente.

#### Load Last Bootable Setting

Si durante la instalación el sistema no funciona de manera segura o hasta no se puede cargarlo, use por favor la función de carga de modo siguiente.

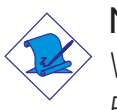

#### Nota:

*Vd puede usar la función de Carga sólo si el campo "Auto Save Bootable Setting" está conmutado al Enabled.*

- 1. Si el ordenador no se carga sino Vd puede entrar en BIOS:
	- a. Opte "CMOS Reloaded" en el menú principal y aprete <Enter>.
	- b. Mueva el cursor al "Load Last Bootable Setting" y aprete "Load".
	- c. Aprete <Y>, para cargar la última configuración de carga de la banca de reserva.
- 2. Si Vd no puede entrar en BIOS:
	- a. Con ayuda de JP3 limpie CMOS. Para información más detallada refierase al capítulo 1.
	- b. Entre en BIOS y realice los pasos de 1a hasta 1c.

#### Conservación, Carga y Nombramiento de Configuraciones BIOS

A los overclockers, quienes necesitan instalar a menudo unas configuraciones variadas según el ambiente sistémico y los sistemas

#### Español **Langer**

operatorios, CMOS Reloaded permite conservar, cargar y nombrar las configuraciones BIOS - de "User Defined Setting Bank #1" hasta "User Defined Setting Bank #4".

#### Save Setting to Bank With

Este campo se usa para optar una clase de configuración, que Vd desea conservar en User Defined Setting Bank usando la función "Save to this Bank".

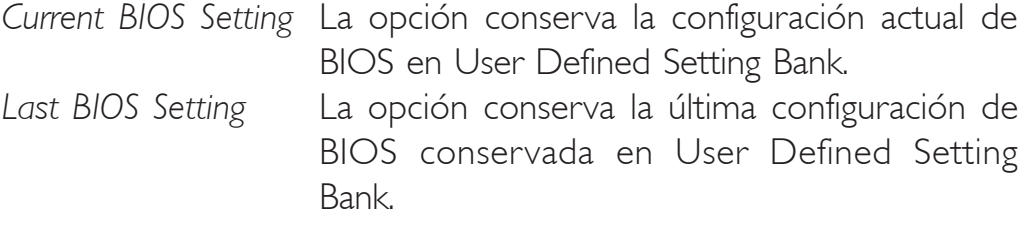

#### User Defined Setting Bank #1/2/3/4

#### *Bank Description*

Para nombrar la configuración BIOS, mueva el cursor al campo "Bank Description" y aprete <Enter>. Vd puede entrar hasta 60 símbolos. Nombrando BIOS, Vd conserva con facilidad todas las configuraciones principales.

#### *Save to this Bank*

Para conservar las configuraciones BIOS, mueva el cursor al campo "Save to this Bank" y aprete <Enter>. Entre <Y>, y aprete <Enter>. Vd conservará la configuración actual o última en esta banca de memoria; según la opción elegida en el campo "Save Setting to Bank With".

Si Vd quiere recargar el sistema inmediatamente para usar las configuraciones nuevas, antes de salir de BIOS conserve optando "Y" en el submenú "Save & Exit Setup".

#### *Load from this Bank*

Para cargar la configuración de la banca actual mueva el cursor al "Load from this Bank" y aprete <Enter>. Esta configuración reemplazará todas instalaciones corrientes. Antes de salir de BIOS conserve optando "Y" en el submenú "Save & Exit Setup".

#### *Hotkey*

Vd puede cargar BIOS durante la carga del sistema, evitando el proceso largo de entrada en BIOS y opción de la configuración para la carga. Mueva el cursor al "Hotkey" y aprete <Enter>. Aprete un botón con el cual quisiera cargar las configuraciones de la banca de memoria. Para cargar la configuración durante la carga del ordenador Vd tiene que apretar este botón.

# 5.3 Lista de Chequeo del Paquete

El paquete del tablero de sistema contiene los siguientes artículos:

- 1 tablero de sistema LANPARTY 875P-T
- $\boxtimes$  2 cable de flojo para IDE
- $\boxtimes$  | cable de flojo para FDD
- $\boxtimes$  | cable SATA
- $\triangledown$  | cable de alimentacion SATA
- $\boxtimes$  | tapa protectora I/O
- $\boxtimes$  | pasta de silicón (compuesto silicón-basado)
- $\boxtimes$  | juego PC Transpo
- $\boxtimes$  | dispositivo Front $\times$ 
	- 4 indicadores diagnósticos
	- 1 mortaja de S/PDIF-out
	- 1 mini 1394 porte
	- 1 SATA porte
- $\blacksquare$  | pegatina LANPARTY
- $\boxtimes$  | insignia en caja
- $\boxtimes$  | UV manguito
- $\boxtimes$  | disquette flojo "Intel ICH5R RAID Driver"
- $\boxtimes$  | CD de "Mainboard Utility"
- $\boxtimes$  | manual de usuario LANPARTY 875P-T
- $\boxtimes$  | manual de usuario "LANPARTY Features"
- 1 guida all'installazione veloce Scheda madre LANPARTY 875P-T
- $\boxtimes$  | guida all'installazione veloce Scheda madre CMOS Reloaded

Si cualquieres de estos artículos están perdidos o dañados, favor de ponerse en contacto con su tratante o representantes de venta para la asistencia.

Para información mas detallada de dispositivo FrontX refiérase al manual LANPARTY.

# Глава 6 - Русский язык

# 6.1 Характеристики и свойства

## Процессор

- Процессор Intel® Pentium® 4 Prescott
	- Intel технологией Hyper-Threading
	- Интерфейс системной шины 533MT/с и 800MT/с  $(200MTu)$
- Socket LGA 775 (LAN Grid Array)

#### **Yuncet**

- Intel<sup>®</sup> 875P chipset
	- Intel<sup>®</sup> 82875P Memory Controller Hub (MCH) Поддерживает Intel® Performance Acceleration Technology (PAT)
	- Intel® 82801ER I/O Controller Hub (ICH5R)

## Оперативная Память

- 4 184-pin DDR DIMM гнезда
	- Каждый канал поддерживает 2 DIMM слота
- Поддерживает двухканальную память (128-бит)
- Поддерживает 4Гб оперативной памяти
- Синхронная операция с системной шиной процессора
	- PC2700/PC3200 (DDR333/DDR400) с процессором на шине 800МГц (Поддерживает Режим РАТ). DDR333 будет работать на частоте 320MГц при использовании процессора на шине 800МГц.
	- Используйте PC2700 (DDR333) с процессором на шине 533МГц
- Поддерживает память  $ECC/non\text{-}ECC$  DIMM,  $x8$  и  $x16$
- Поддержка до 512Мб DRAM
- Поддерживает небуфф. DIMM

# BIOS

- Award BIOS
- CMOS Reloaded
- Разгон Процессора/DRAM
- Установка напряжения Процессора/DIMM/AGP
- Поддерживает функцию DMI 2.0
- 4 Mbit Flash Память

#### Энергомичный Дизайн

- ACPI STR (Suspend to RAM)
- Активизация На Движение Мыши
- $\cdot$  Активизация На Нажатие Кнопки USB Клавиатуры
- Активизация На Входящий Звонок
- $\cdot$  Активизация На Сетевое Событие
- RTC Таймер для Включения Системы
- Скачки Напряжения

#### Функции Мониторинга Состояния Системы

- Мониторинг температуры процессора/системы
- Мониторинг напряжений  $\pm 12V/5V/3.3V/Vcore/Vbat/$ 5Vsb/1.5V AGP
- Мониторинг скорости вращения вентилятора процессора/системы
- Защита процессора Выключение при перегреве автоматическое выключение компьютера при перегреве

#### Встроенный Звук

- 6-и канальный звуковой CODEC
- Полнодуплексный 20-битный стерео кодек с независимым изменением частоты сжатия
- Настоящий линейный стерео выход
- интерфейса S/PDIF-in и S/PDIF-out

#### Встроенные сетевые функции

- Marvell 88E8001 Gigabit PCI LAN
- Встроенные функции управления питанием
- Полнодуплексная поддержка на 10 Mbps, 100 Mbps и 1Gbps
- Поддерживает IEEE 802.3u auto-negotiation
- $\cdot$  Работа через шнур управления

Русский

Поддерживает 2 порта SATA (Serial ATA), совместимый со спецификацией SATA 1.0

Русский **правительное производительное производительное** 

Поддерживает RAID 0 и RAID 1

#### Интерфейс IEEE 1394

Поддерживает 2 порта 100/200/400 Мб/сек

#### Интерфейс IDE

Поддерживает жесткие диски UltraDMA 100Mbps

#### Порты Ввода/Вывода (I/O) задней панели

- 1 мини-DIN-6 PS/2 порт для мыши
- 1 мини-DIN-6 PS/2 порт для клавиатуры
- 2 S/PDIF RCA звука (S/PDIF-in и S/PDIF-out)
- 1 внешнего DB-25 параллельный порт
- 1 внешнего  $DB-9$  порта
- $\cdot$  1 IEEE 1394  $\pi$ opt
- $\cdot$  1 RJ45 LAN  $\overline{1}$  nopt
- $\cdot$  4 USB 2.0/1.1 nopra
- выход, вход и микрофон

#### Разъемы Ввода/Вывода

- 2 разъем для 4-х дополнительных внешних USB 2.0/  $1.1$  портов
- 1 IEEE 1394 разъема
- 1 передний аудио разъем для внешнего линейного выхода и микрофона
- 1 внутренних звуковых разъема (CD-in)
- 1 S/PDIF разъем для присоединения оптического кабеля
- 1 разъем для внешнего game/MIDI порта
- 1 разъем для интерфейса IrDA
- 2 Serial ATA разъема
- 2 IDE разъема
- $\cdot$  1 FDD разъем
- 1 разъема питания ATX 24-pin

**Ðóññêèé**

- 1 разъема питания ATX 4-pin 12V
- 1 Фронт панель разъем
- 3 Разъемы для вентилятора
- Один разъем для 4-х внешних диагностических индикаторов
- EZ переключатели (кнопка питания и сброса)

#### Слоты

- 1 АGP слотов  $8x/4x$
- 4 PCI слотов

#### Печатная плата

- ATX
- $\cdot$  30.5cm (12.01") x 24.5cm (9.65")

# 6.2 CMOS Reloaded 6.2 CMOS Reloaded

Технология CMOS Reloaded предоставляет пользователю возможность сохранения нескольких конфигураций BIOS. Эта функция особенно полезна оверклокерам, которым требуется сохранять настройки во время разгона системы и переключаться между ними. Функция CMOS Reloaded особенно полезна тем оверклокерам, кому часто приходится проходить через утомительный путь проб и ошибок во время настройки BIOS до оптимальных показателей. Теперь вы можете сохранить и загрузить настройки минуя утомительную работу, не вспоминая и не восстанавливая параметры. Настройки сохраняются в SEEPROM. SEEPROM разделен на 5 банков памяти – запасной банк и 4 банка для нужд пользователя.

#### Auto Save Bootable Setting

Данное поле используется для автоматического сохранения последнего загрузочного CMOS в SEEPROM, который и называется запасным банком. Для использования данной функции требуется:

1. Установить поле на Fnabled.

- 2. Выбрать "Save & Exit Setup" в главном меню и нажать <Enter>.
- 3. Brectu < Y è u нажать <Fnter>.

Если внесенные изменения позволят загрузить компьютер, то новые установки будут записаны в SEERPOM. Иначе говоря, если система не загрузится, то настройки не будут сохранены. Для загрузки последней загрузочной записи, пожалуйста, следуйте инструкциям, описанным в следующей части.

#### Load Last Bootable Setting

Если во время настройки система стала работать ненадежно или, более того, вы не смогли загрузиться, пожалуйста, воспользуйтесь функцией загрузки следующим образом.

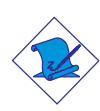

#### Замечание:

Вы можете использовать функцию Загрузки только, если поле "Auto Save Bootable Setting" переключено на *Enabled*.

- 1. Если компьютер не загружается, но вы можете войти в BIOS:
	- a. Выберите "CMOS Reloaded" в главном меню и нажмите <Enter>.
	- b. Передвиньте курсор на "Load Last Bootable Setting" и нажмите "Load".
	- c. Нажмите <Y>, чтобы загрузить последнюю загрузочную конфигурацию из запасного банка.
- 2. Если вы не можете войти в BIOS:
	- а. С помощью джампера JP3 нужно очистить CMOS. За более подробной информацией по очистке CMOS обратитесь к главе 1.
	- b. Войдите BIOS и выполните шаги с 1а по 1с.

#### Сохранение, Загрузка и Наименование Конфигураций BIOS

Для тех оверклокеров, которым требуется часто устанавливать различные конфигурации в зависимости

от системного окружения или операционных систем, CMOS Reloaded позволяет сохранять, загружать и наименовывать конфигурации BIOS - с "User Defined Setting Bank #1" no "User Defined Setting Bank #4".

#### Save Setting to Bank With

Данное поле используется для выбора типа конфигурации, которую вы хотите сохранить в User Defined Setting Bank при использовании функции "Save to this Bank".

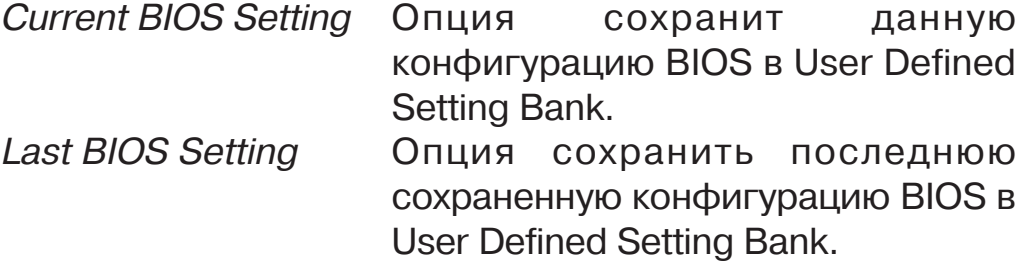

#### User Defined Setting Bank #1/2/3/4

#### Bank Description

Для названия конфигурации BIOS, переместите курсор к полю "Bank Description" и нажмите <Enter>. Вы можете ввести до 60 символов. Задав название BIOS, вы легко запомните все его основные установки.

#### Save to this Bank

Для сохранения конфигурации BIOS, переместите курсор  $\kappa$  полю "Save to this Bank" и нажмите <Enter>. Введите  $\langle Y \rangle$ , далее нажмите  $\langle$ Enter $\rangle$ . Вы сохраните данную или последнюю конфигурацию в этот банк памяти; в зависимости от выбранной опции в поле "Save Setting to Bank With".

Если вы хотите сразу же перезагрузиться для использования новых установок, перед выходом из BIOS обязательно сохранитесь, выбрав "Y" в подменю "Save & Exit Setup".

#### Load from this Bank

Чтобы загрузить конфигурацию из данного банка,

**Р**усский **Причи CONTRACTOR** ....................

переместите курсор на "Load from this Bank" и нажмите <Enter>. Установки данной конфигурации заместят все текущие настройки. Перед выходом из BIOS обязательно сохранитесь, выбрав "Y" в подменю "Save & Exit Setup".

#### **Hotkey**

Вы можете загрузить BIOS во время загрузки системы, минуя длительный процесс входа в BIOS и выбора конфигурации для загрузки. Переместите курсор на "Hotkey" и нажмите <Enter>. Нажмите клавишу, которой бы вы хотели загружать настройки из банка памяти. Для загрузки конфигурации во время включения компьютера нужно нажать данную клавишу.

# 6.3 Комплектация

Комплектация поставки материнской платы:

- ⊠ 1 Системная плата LANPARTY 875P-T
- ⊠ 2 кабель дисковода IDE
- ⊠ 1 кабель дисковода FDD
- ⊠ 1 шлейф Serial ATA
- $\boxtimes$  1 шлейф шнуром питания Serial ATA
- ⊠ 1 защитная крышка I/O
- $\boxtimes$  1 силиконовая паста (на основе силикона)
- $\boxtimes$  1 набор PC Transpo
- **⊠ 1 устройство FrontX** 
	- 4-х внешних диагностических индикаторов
	- Один разъем S/PDIF
	- Два 1394 порта для мыши
	- Два SATA порта
- **⊠ 1 наклейка LANPARTY**
- $\boxtimes$  1 значок на корпус
- $\boxtimes$  1 УФ муфта (UV)
- ⊠ Одна дискета "Intel ICH5R RAID Driver"
- ⊠ Один CD с "Mainboard Utility"
- ⊠ 1 Руководство пользователя LANPARTY 875P-T
- ⊠ 1 Руководство пользователя "LANPARTY Features"
- ⊠ 1 kpatkoe Руководство по yctahobke LANPARTY 875P-Т
- ⊠ 1 kpatkoe Руководство по yctahobke CMOS Reloaded

Если в комплекте из этого чего-то не хватает или что-то испорчено, пожалуйста, свяжитесь со своим дилером